# **¡Lea esto primero!**

#### **¿Ayuda?**

Si este manual de instrucciones no le facilita respuesta a su pregunta, o si las 'Consejos' no le solucionan su problema con el TV, puede llamar al Servicio de Atención al Consumidor de su país o al la central de Servicio. Búsquelos en el libro de 'World-wide guarantee' que le hemos entregado. Por favor, tenga a mano antes de llamar a la Línea de ayuda, el Modelo del aparato y su Número de fabricación, ambos los encontrará en la tapa posterior del aparato o en el embalaje.

Modelo: 32PF9967D/10; 42PF9967D/10; 50PF9967D/10 Núm. de fabricación:

#### **Cuidado de la pantalla**

No la toque, oprima o raye la pantalla con ningún producto duro, esto podría rayar, marcar o dañar permanentemente la pantalla.

Por favor no la limpie con bayetas antipolvo que lleven productos químicos.

No toque la superficie con manos sucias o paños grasientos (algunos cosméticos pueden actuar en detrimento de la pantalla). Desconecte el TV antes de limpiar la pantalla.

Cuando la pantalla tenga polvo, por favor límpiela de manera suave con un paño de algodón absorbente o material suave como una gamuza. No use acetona, tolueno o alcohol porque puede causar un daño químico. No use líquidos o aerosoles limpiadores. En último extremo salpique con agua limpia lo antes posible. El contacto con esos productos durante mucho tiempo puede causar deformaciones de imagen y desvanecimiento de color.

#### **Directiva para el reciclado**

El embalaje de este producto puede ser reciclado. Por favor recicle su TV según las normativas.

#### **Reciclado de su producto usado**

Este producto está diseñado y fabricado con materiales y componentes de alta calidad, que pueden ser reciclados y reutilizados. El punto verde del producto significa que el producto está cubierto por la X reciciados y reduneados.<br>directiva europea 2002/96/EC.

Por favor, informese de los lugares de reciclado para este tipo de aparatos. Por favor, actue acorde con las normas locales y no se deshaga de su producto más que en lugares apropiados, de esta forma podrá ayudar a prevenir potenciales consecuencias negativas para el medioambiente y la salud.

#### **Muy importante :**

La tapa posterior únicamente debe retirarla un Técnico de Servicio. Es muy peligroso poner en funcionamiento el aparato sin la tapa posterior.

Objeto de esta declaración, cumple con la normativa siguiente: Reglamento Técnico del Servicio de Difusión de Televisión y del Servicio Portador soporte del mismo (Real Decreto 1160/1989) Articulo 9.2

**\_OOOM** 

*Las opciones de EasyLink están basadas en el principio de "manejo con una sóla pulsación". Lo que significa que una secuencia de operaciones se ejecuta de manera automática, pulsando sólo una tecla, siempre que, por ejemplo, televisor y vídeo dispongan de EasyLink y que los dos estén conectados con el euroconector suministrado con el vídeo.*

Español

Português

Svenska

Suomi

1

# **Contenido**

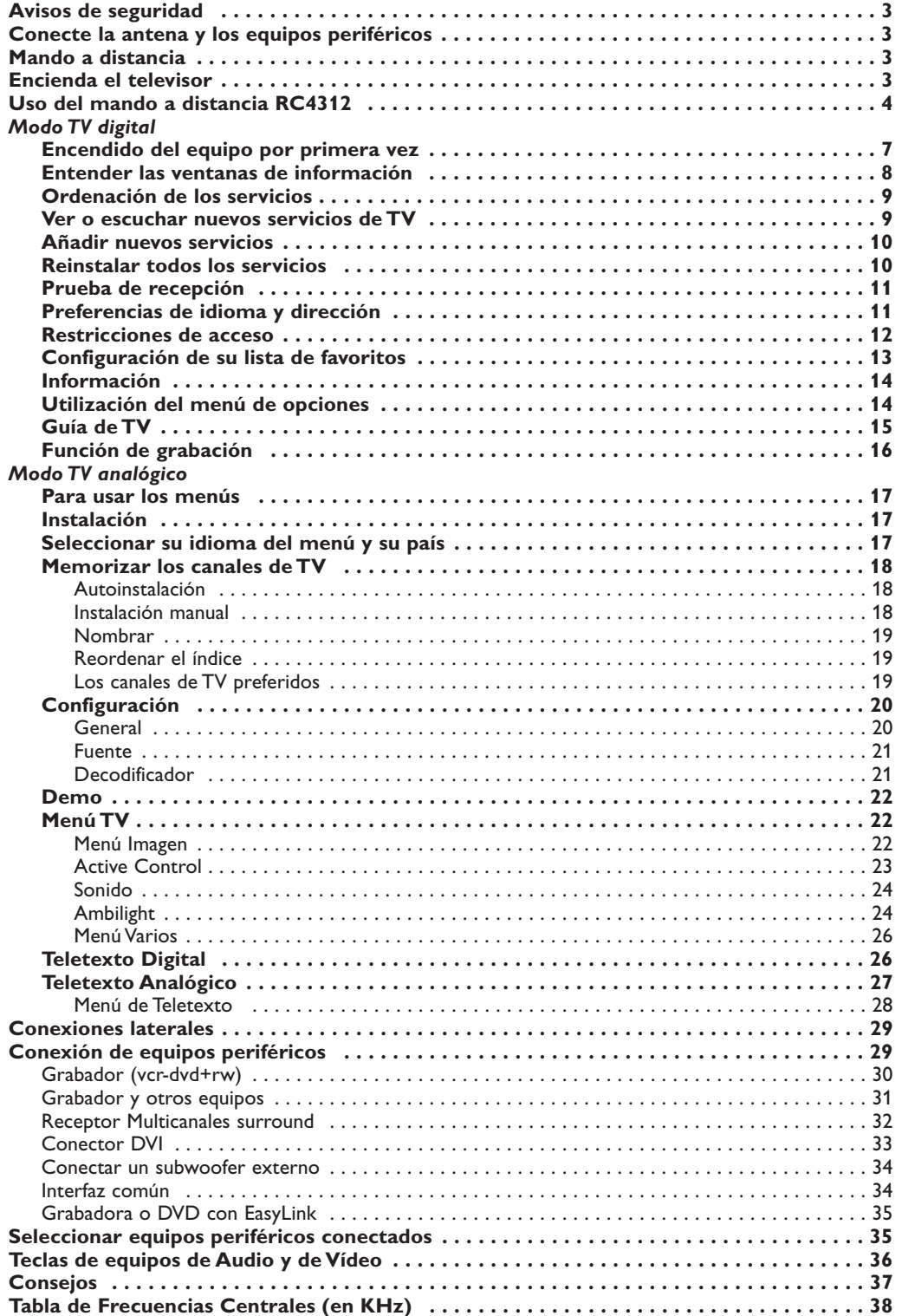

## **Avisos de seguridad**

**No inserte el enchufe en el tomacorriente ni monte el televisor en la pared antes de realizar todas las conexiones.**

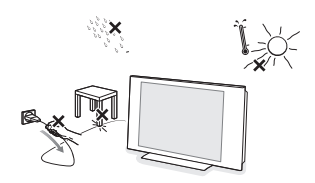

#### & **Instrucciones de montaje en pared/Soporte de mesa**

En función del tipo de TV con el equipo se suministrará con barra de montaje en pared y/o soporte de mesa. Para saber como montar el soporte de pared y/o el soporte de mesa, mire la hoja de instrucciones que se suministra. Compruebe que el soporte de pared esté fijado con suficiente firmeza como para que alcance los estándares de seguridad. El peso del TV (exc. el embalaje) es de alrededor de 20 kg (32PF9967D), 42 kg (42PF9967D); 58 kg (50PF9967D).

**a** Coloque o monte el televisor donde desee, aunque teniendo en cuenta que el aire debe circular con libertad por las ranuras de ventilación. No instale el televisor en un espacio reducido, como un estante de libros o similar. Con el fin de evitar situaciones de riesgo, no coloque velas encendidas ni otros generadores de llamas junto al equipo. Evite el calor y la exposición directa a la luz solar, a la lluvia o al agua. El equipo no se debe exponer a goteos o salpicaduras.

## **Conecte la antena y los equipos periféricos**

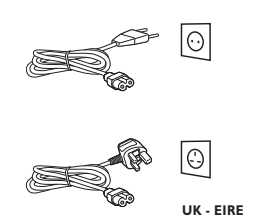

- & Antes de instalar su TV, conecte todos los aparatos periféricos. Consulte la pág. 29.
- **a** Introduzca el cable de antena con firmeza en la toma correspondiente  $T$ de la base del televisor. Para obtener la mejor calidad de imagen, utilice el cable reductor de ruido suministrado.
- $\bigoplus$  Introduzca el cable de alimentación suministrado en la toma de la base del televisor y en el enchufe de pared, que debe tener una tensión de 198- 264 V. Para evitar que el cable de alimentación (CA) se dañe, lo que podría provocar incendios o descargas eléctricas, no apoye el televisor sobre el cable.

## **Mando a distancia**

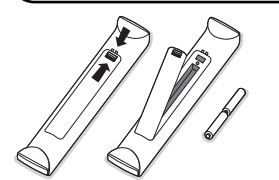

#### Coloque las dos pilas de tipo R6 (suministradas con el equipo) asegurándose de respetar la polaridad indicada.

*Las pilas incluidas con el mando a distancia de su televisor no contienen los metales pesados de mercurio y cadmio. Infórmese acerca de las regulaciones locales para el desecho de pilas descargadas.*

## **Encienda el televisor**

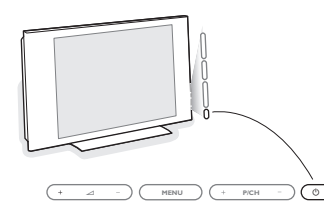

Pulse la tecla de encendido (<sup>J</sup>) situada en la parte derecha del televisor. Se enciende un indicador en la parte frontal del televisor y aparece la pantalla. Si el televisor se encuentra en modo de espera, pulse las teclas **-P+** o la tecla (<sup>1</sup>) del mando a distancia.

La primera vez (y sólo en esta ocasión) que se encienda el televisor, aparecerá un mensaje de felicitación en la pantalla. Siga las instrucciones que se muestran en pantalla o vaya a la página 7, Encendido del equipo por primera vez.

## **Uso del mando a distancia RC4312**

*Nota: en la mayoría de los casos, basta pulsar una tecla una vez para activar la función.Al pulsarla por segunda vez, se desactiva. Cuando una tecla active varias opciones, aparecerá una lista breve. Pulse repetidamente para seleccionar la siguiente opción de la lista. La lista desaparecerá automáticamente al cabo de 6 segundos, o puede pulsar OK para que desaparezca de inmediato.*

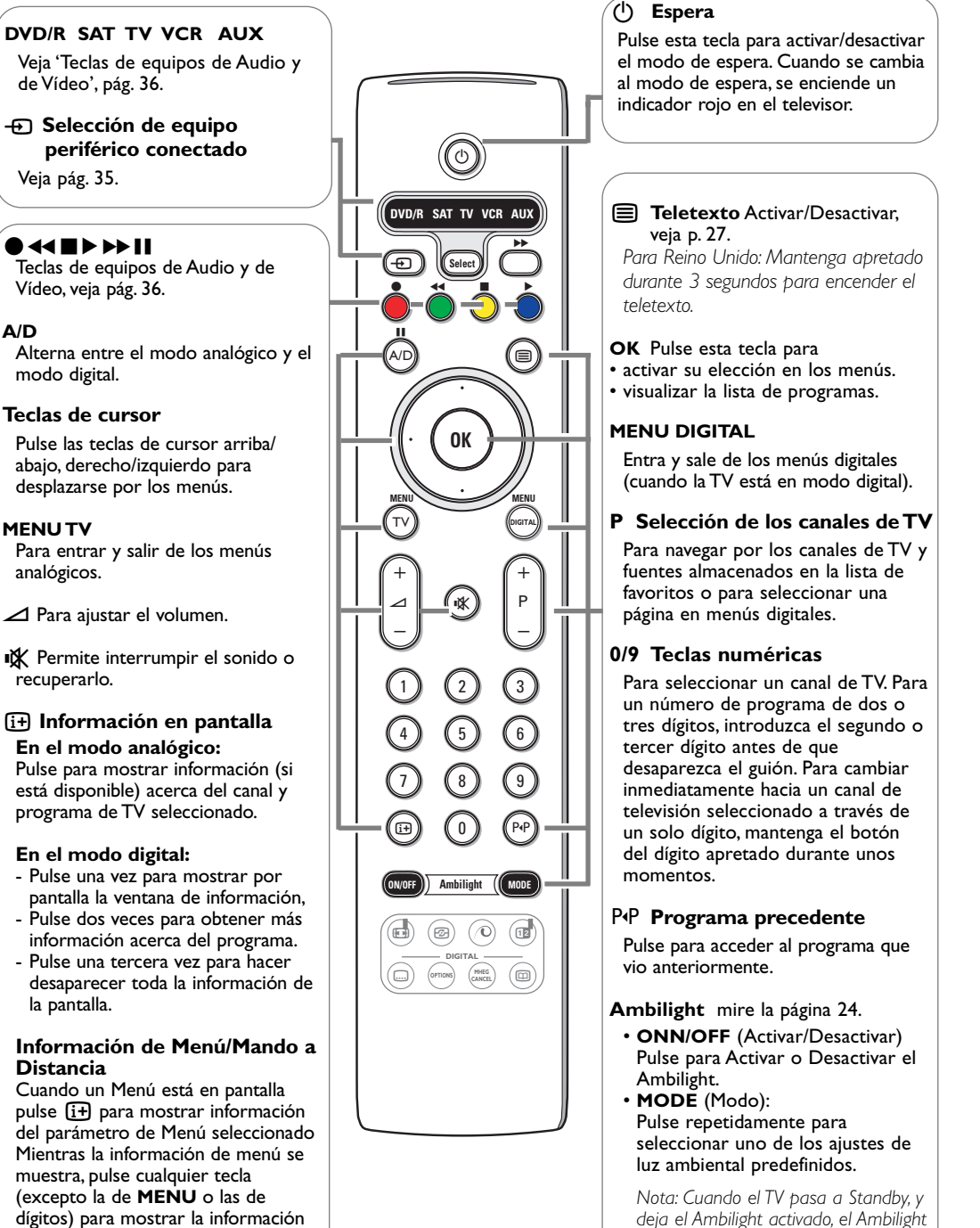

*deja el Ambilight activado, el Ambilight continua activo. Sólo entonces están disponibles menos modos*.

4

sobre el mando a distancia. La función normal de la tecla no se ejecuta.

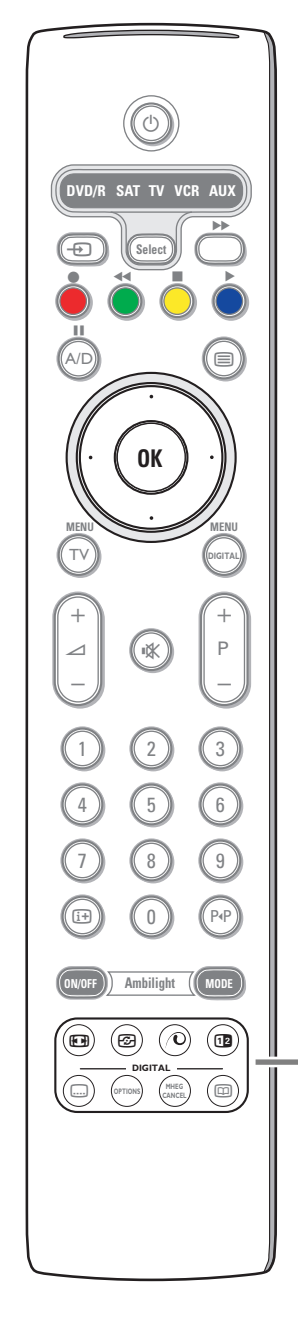

### **<sup>6</sup>** Formato de pantalla

Pulse esta tecla repetidamente para seleccionar un formato de imagen: Autoformato, Super zoom, 4:3, Imag. expand 14:9, Imag. expand 16:9, Zoom de subtítulos o Super ancha.

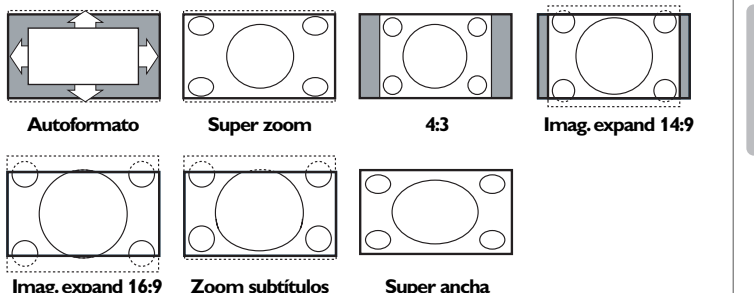

### Si selecciona Autoformato, la pantalla se rellenará, tanto como sea posible. En caso de subtítulos en la barra negra inferior, el Autoformato hará visibles los subtítulos. Si en la esquina de la barra negra superior hay un logotipo de un radioemisor, el logotipo desaparecerá de la pantalla.

El Super zoom elimina las barras negras laterales de programas 4:3 con una distorsión mínima.

Cuando utilice los formatos de Imagen Imag. expand 14:9, Imag. expand 16:9, Super zoom o Zoom de subtítulos, los subtítulos se podrán hacer visibles u ocultarse a través del cursor arriba/abajo.

*Nota: con señales a través de los conectores DVI, algunos formatos de imagen no están disponibles.*

- *<b>Active control* veja pág. 23.
- x **Demostración de Pixel Plus** Activar/Desactivar
	- Pulse para activar o desactivar. En la parte derecha de la pantalla el Pixel Plus 2 se activa.
	- Pulse durante unos segundos para ver la lista de opciones digitales. Use el cursor arriba/abajo para seleccionar uno de los ajustes. Mire también Menú de imagen, Opciones Digitales, p. 23.
- b **Pantalla dual** *(solamente en modo análogo)*
- $\bullet$  Pulse la tecla  $\textcircled{\textsf{=}}$ .

Pulse la tecla 12 para mostrar teletexto en la parte derecha de la pantalla.

<sup>0</sup> Pulse la tecla 1<sup>2</sup> para apagar la pantalla dual.

## **Selección de Pantalla Activa**

Cuando esté en imagen de pant. dual/teletexto, introduzca el número de página deseado con la tecla **-P+**, a continuación pulse la tecla **MENU TV**, a continuación seleccione la pantalla izquierda (con la bola azul en la parte superior).Ahora podrá seleccionar una vista comprimida o de pantalla completa de la imagen/teletexto con la tecla  $\blacksquare$ .

Español

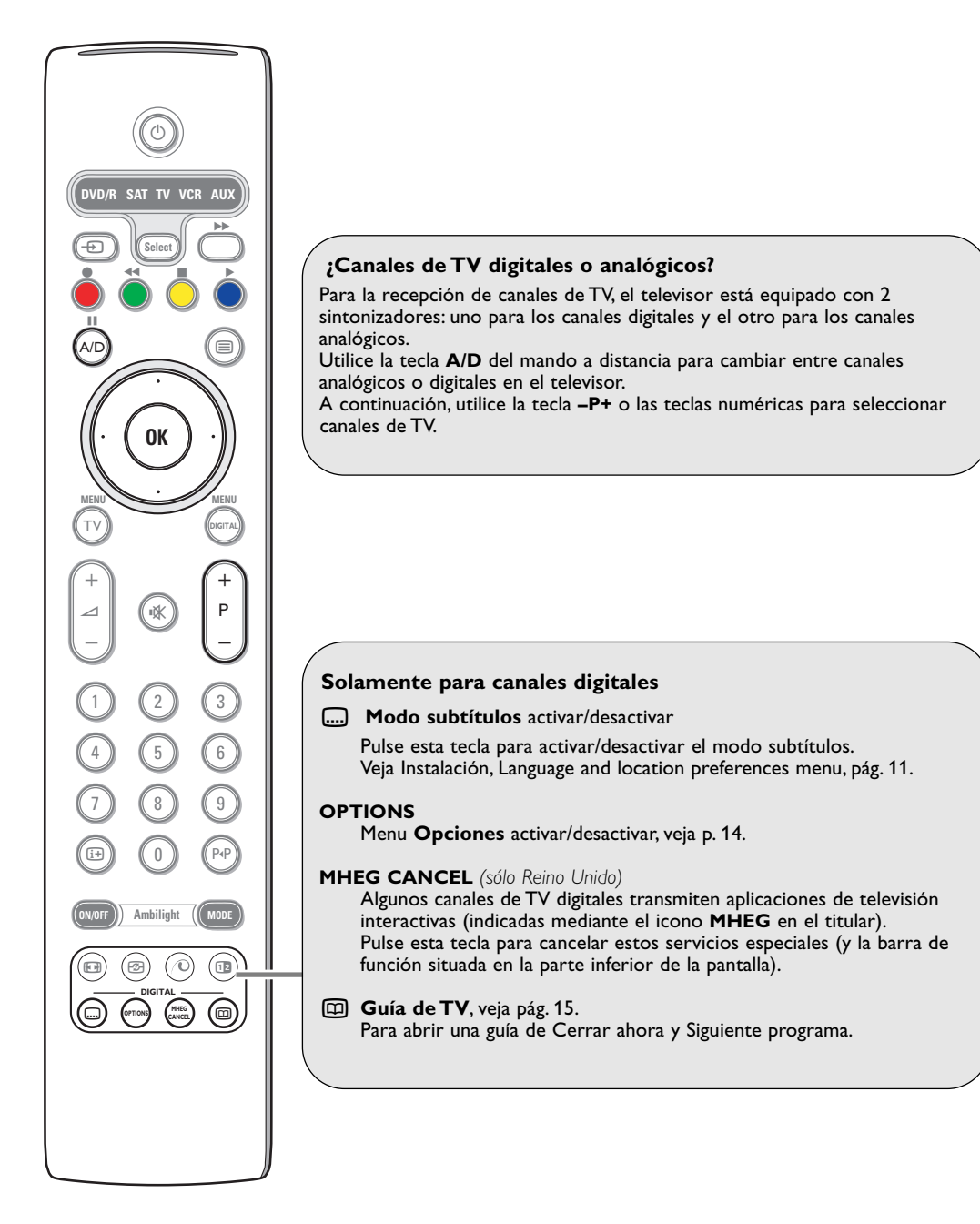

6

# **Modo TV digital**

## **Encendido del equipo por primera vez**

La primera vez que encienda su TV, aparecerá por pantalla un mensaje de enhorabuena en 12 idiomas (cada 5 segundos). *Nota: Si no aparece el menú, veja Reinstalar todos los servicios, pág. 10.*

- & Pulse el botón **OK** del mando a distancia **en el momento en que aparezca su idioma por la pantalla**.A continuación se visualizará el menú **Instalación**.
- é Con los botones del cursor, elija **Idioma**, **País** o **Zona horaria** y compruebe que las opciones seleccionadas se ajustan a sus preferencias. Si es necesario, utilice los botones del cursor para realizar sus ajustes y pulse **OK** para salir.

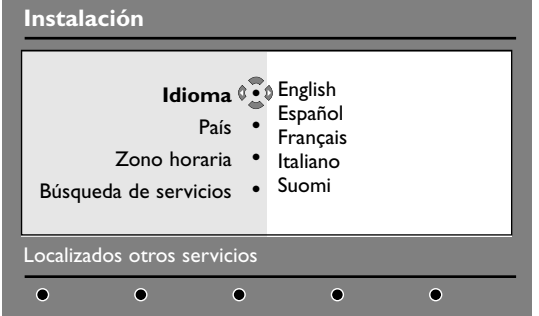

*Precaución: si selecciona un país distinto del suyo la numeración de los canales no coincidirá con el estándar de su país.*

' Seleccione el elemento **Búsqueda de servicios** y pulse **OK** para comenzar la instalación. El menú Búsqueda de servicios aparecerá en la pantalla.

La búsqueda y almacenamiento de todos los programas, tanto analógicos como digitales, es automática. Una vezterminada la búsqueda, en el menú se indicará el to tal de servicios digitales y programas analógicos encontrados.

( Pulse el botón **OK** para empezar a ver la TV. El televisor mostrará en ese momento el programa actual. La instalación se puede dar por concluida.

Español

## **Entender las ventanas de información**

Cuando se selecciona un programa digital, en la parte superior de la pantalla aparecerá, durante unos pocos segundos, una ventana de información.

*También es posible pulsar el botón*  $\overline{H}$  del mando a distancia para desplegar *esta ventana. Pulsando una segunda vez, se muestra más información acerca del programa (cuando esta está disponible).*

La ventana contiene información sobre el número de la presintonía, número del canal, duración del programa, horario de la transmisión, título del programa, y el tiempo que le resta al programa para su finalización.

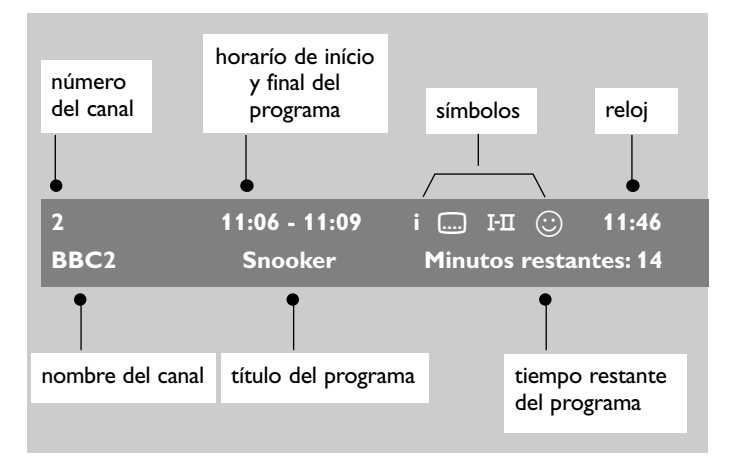

### **Descripción de los símbolos:**

- **i** hay disponible más información sobre este programa. Pulse la tecla  $\overline{1+}$  para mostrarla u ocultarla.
- $\Box$  hay subtítulos disponibles. Si desea verlos, pulse la tecla ...... o pulse la tecla **OPTIONS** para mostrar el menú Opciones y selecciónelo.
- I-II Hay disponible sonido en otros idiomas que se puede seleccionar en el menú Opciones.
- $\circled{c}$  El color del símbolo lista activada indica la lista de Favoritos que está seleccionada en ese momento. *Nota: Aparecerá una*  $\bigodot$  *de color blanco si el programa se almacena en una o más de las listas de favoritos que no se encuentre activada actualmente.*

## **Ordenación de los servicios**

Este menú le permite cambiar el orden de los canales y las emisoras de radio digitales almacenados.

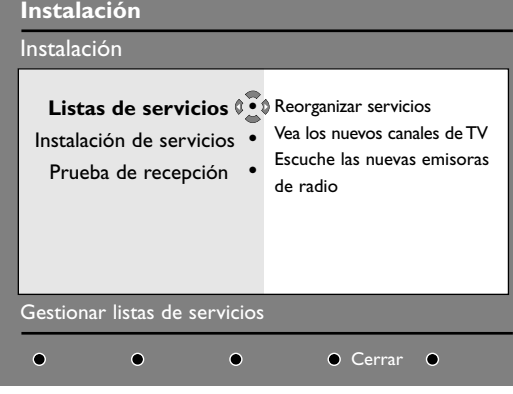

& Desde el modo digital, pulse la tecla **DIGITAL MENU** para mostrar el menú Instalación. *Noto: Si no aparece el menú digital, la TV pudo estar en modo análogo. Pulse la tecla A/D para cambiar la TV al modo digital y pulse otra vez la tecla DIGITAL MENU.*

- **<sup>O</sup>** Utilice el cursor abajo para seleccionar **Instalación** y pulse dos veces el cursor derecho para seleccionar el menú **Listas de servicios**.
- **8** Utilice el cursor arriba/abajo para seleccionar **Reorganizar servicios** y después pulse el cursor derecho.
- **4** Utilice el cursor arriba/abajo para seleccionar el canal que desea intercambiar.

reds

- **6** Pulse OK para activarlo. *Nota: si desea desinstalar el canal seleccionado, pulse la tecla rojo.*
- § Utilice el cursor arriba/abajo para seleccionar el número del canal con el que desea intercambiarlo.
- è Pulse **OK** para confirmar.Ya está hecho el intercambio de canales.
- **a** Repita los pasos **a** hasta **a** hasta que todos los canales estén en el orden que usted desea.
- çPulse la tecla **DIGITAL MENU** para salir del menú.

## **Ver o escuchar nuevos servicios de TV**

Esté menú le permite comprobar la disponibilidad de nuevos canales de TV o emisoras de radio que su proveedor de servicios de TV haya podido añadir desde que usted realizó la instalación inicial.

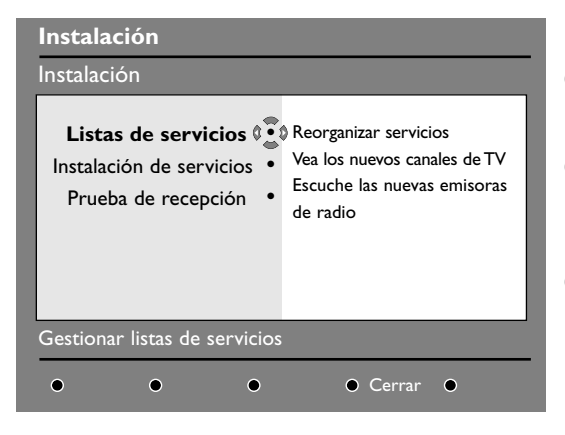

- & Desde el modo digital, pulse la tecla **DIGITAL MENU** para mostrar el menú Instalación.
- **a** Utilice el cursor abajo para seleccionar **Instalación** y pulse dos veces el cursor derecho para seleccionar el menú **Listas de servicios**.
- $\bigoplus$  Utilice el cursor arriba/abajo para seleccionar **Vea los nuevos canales de TV** o **Escuche las nuevas emisoras de radio**.
- **6** En el caso de que haya nuevos servicios disponibles, pulse el cursor derecho para acceder a la lista y muévase por ella con el cursor arriba/abajo.
- ( Pulse la tecla **DIGITAL MENU** para salir del menú.

## **Añadir nuevos servicios**

Esté menú le permite buscar nuevos canales de TV o emisoras de radio que su proveedor de servicios de TV haya podido añadir desde que usted realizó la instalación inicial.

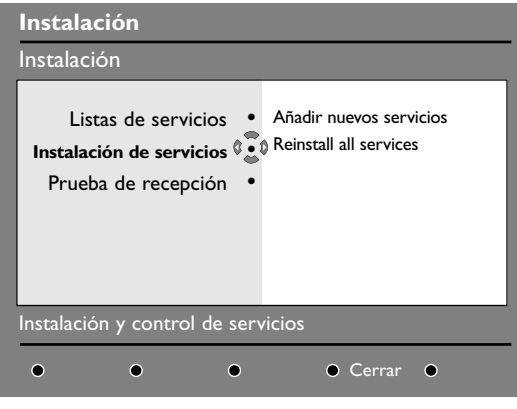

- & Desde el modo digital, pulse la tecla **DIGITAL MENU** para mostrar el menú de Instalación.
- é Utilice el cursor abajo para elegir **Instalación** y pulse el cursor derecho.
- $\odot$  Elija Instalación de servicios con el cursor abajo y pulse el cursor derecho.
- ' Pulse el cursor derecho para elegir **Añadir nuevos servicios** y pulse **OK** para iniciar la instalación.

La búsqueda comienza y sólo se memorizarán y añadirán al menú Lista de canales aquellos canales que sean nuevos. Durante el proceso, la pantalla muestra el porcentaje de la instalación realizada así como el número de canales encontrados hasta el momento.

- ( Cuando finalice la búsqueda, pulse **OK** para salir.
- § Pulse la tecla **DIGITAL MENU** para salir del menú.

### **Reinstalar todos los servicios**

Este menú le permite reinstalar todos los canales de TV y emisoras de radio digitales.

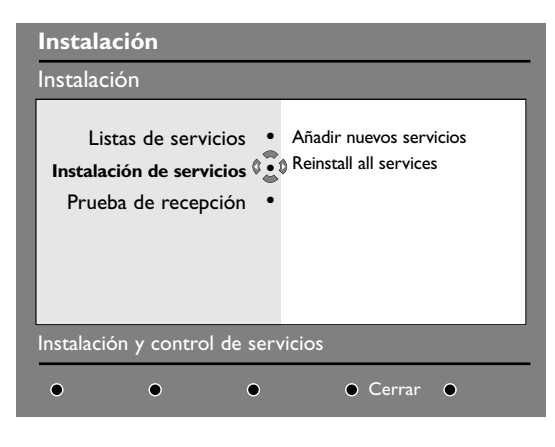

- & Desde el modo digital, pulse la tecla **DIGITAL MENU** para mostrar el menú de Instalación.
- é Utilice el cursor abajo para elegir **Instalación** y pulse el cursor derecho.
- $\odot$  Elija Instalación de servicios con el cursor abajo y pulse el cursor derecho.
- ' Elija **Reinstalar todos los servicios** con el cursor abajo y pulse el cursor derecho.
- ( Pulse **OK** para iniciar la instalación. Comienza la búsqueda y todos los programas digitales y analógicos encontrados son almacenados de forma automática.Al finalizar la búsqueda, el menú indicará el número de servicios digitales y programas analógicos que se han encontrado.
- § Una vez finalizada la búsqueda, pulse **OK** para salir.
- è Pulse la tecla **DIGITAL MENU** para abandonar el menú.

## **Prueba de recepción**

Este menú le permite comprobar la intensidad de la señal que usted recibe en su zona.

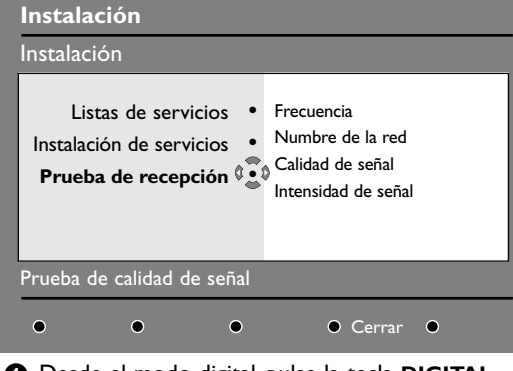

- & Desde el modo digital, pulse la tecla **DIGITAL MENU** para mostrar el menú de Instalación.
- **a** Utilice el cursor abajo para elegir instalación y pulse el cursor derecho para mostrar el menú.

## **Preferencias de idioma y dirección**

Este menú le permite elegir el idioma del audio, de los subtítulos, del teletexto y del menú, así como realizar cambios de su dirección (país y zona horaria).

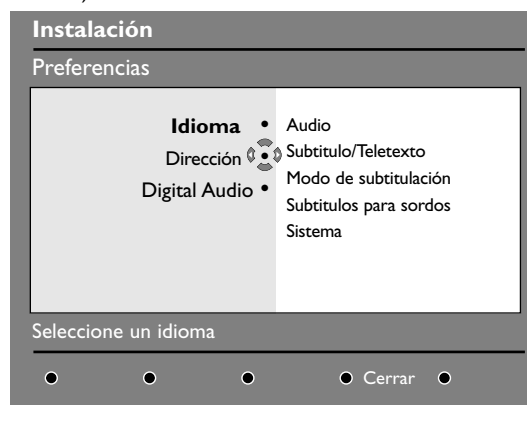

- & Desde el modo digital, pulse la tecla **DIGITAL MENU** para mostrar el menú de Instalación.
- é Utilice el cursor abajo para elegir **Preferencias** y pulse el cursor derecho.
- " Con el cursor arriba/abajo elija **Idioma**, **Dirección** o **Digital Audio** y pulse el cursor derecho.
- **4** Utilice el cursor arriba/abajo para elegir una configuración y pulse el cursor derecho para acceder al submenú. Realice los ajustes que crea convenientes y pulse **OK** o el cursor derecho para salir.
- $\bigoplus$  Utilice el cursor abajo para elegir **Prueba de recepción** y pulse el cursor derecho. Se le indicará la frecuencia de programa actual, el nombre de la red, así como la calidad y la intensidad de la señal.
- ' A continuación debe teclear la frecuencia del canal digital sobre el que desea hacer la prueba. *Puede encontrar la lista de los números de los canales digitales en su revista de Tv. Utilice la tabla que encontrará en la página 38 para obtener la frecuencia.*

 $\overline{\Omega}$ 

( Si la calidad y la intensidad de la señal son pobres, aparecerá un mensaje en la parte inferior del menú indicándole que introduzca la frecuencia intermedia entre los límites inferior y superior. Si después de teclear dicha frecuencia la recepción sigue siendo pobre, puede probar a mejorar, renovar, ajustar o actualizar la antena. De cualquier forma, es recomendable que contacte con un servicio técnico especializado para que lo vea.

#### **Configuración del idioma:**

- **Audio**: para elegir el idioma del sonido.
- **Subtitulo/Teletexto**: para elegir el idioma de los subtítulos y del teletexto.
- **Modo de subtitulación**: desactivar, activar o auto (para visualizar los subtítulos unicamente cuando los programas estén en versión origínal).
- **Subtitulos para sordos**: para activar o desactivar los subtítulos específicos para sordos (en el caso de que la emisora lo proporcione).
- **Sistema** : para elegir el idioma del menú.

#### **Configuración de la dirección:**

- **País**: para elegir el país en el que se encuentra.
- **Zona horaria**: para elegir la zona horaria en la que se encuentra.

#### **Configuración del Digital Audio:**

- Seleccione **AC3** si se transmite la señal y su amplificador soporta el formato Dolby Digital.
- Seleccione **PCM** si el amplificador no soporta el formato Dolby Digital. Véase también Conectar Equipos Periféricos, receptor MultiChannel Surround, p. 32.
- ( Pulse la tecla **DIGITAL MENU** para salir del menú.

## **Restricciones de acceso**

Este menú le permite configurar las restricciones de acceso a los canales digitales.

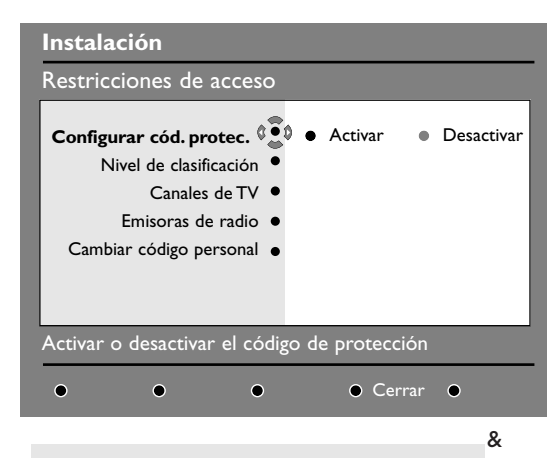

*La televisión está equipada con una ranura de Interfaz Común (CI) (vea p.34). Un módulo CI puede habilitar servicios adicionales, como por ejemplo televisión de pago. El menú de Restricciones de Acceso mostrará las restricciones al CI en el caso de que haya instalado un módulo CI. El módulo CI es el responsable de los mensajes y del texto que aparece por pantalla. En caso de fallo o comportamiento anómalo consulte con su proveedor de servicios CI.*

- & Desde el modo digital, pulse la tecla **DIGITAL MENU** para mostrar el menú de Instalación.
- é Utilice el cursor abajo para elegir **Restricciones de acceso** y pulse el cursor derecho.
- $\bigodot$  Pulse el cursor derecho para acceder al menú **Configurar código de protección**.
- 4 Utilice el cursor izquierdo/derecho para configurarlo como activado y pulse **OK** para salir.

A continuación tiene la opción de realizar otros ajustes:

*Aviso: desde el momento en que usted establezca cualquier clase de restricción de acceso, deberá introducir el código pin cuando desee programar una grabación.*

- **Nivel de clasificación**: elija la edad mínima por debajo de la cual se bloqueará el canal. *La clasificación por edades sólo bloqueará un programa en el caso de que la emisora facilite esta información.*
- **Canales de TV**: elija el canal de TV que desea bloquear y pulse **OK**.
- **Emisora de radio**: elija la emisora de radio que desea bloquear y pulse **OK**.
- **Cambiar código personal**: pulse el cursor derecho para acceder al menú. Siga las instrucciones que aparecerán por pantalla para cambiar su código de acceso.

*El código por defecto es el 1234. Si ha olvidado su código personal puede restablecer el código pin por defecto (1234) introduciendo el código universal 0711.*

( Pulse la tecla **DIGITAL MENU** para salir del menú.

## **Configuración de su lista de favoritos**

Este menú le permite crear su lista de favoritos con sus canales de televisión y emisoras de radio preferidas. Por ejemplo, cada miembro de su familia puede crear su propia lista de favoritos.

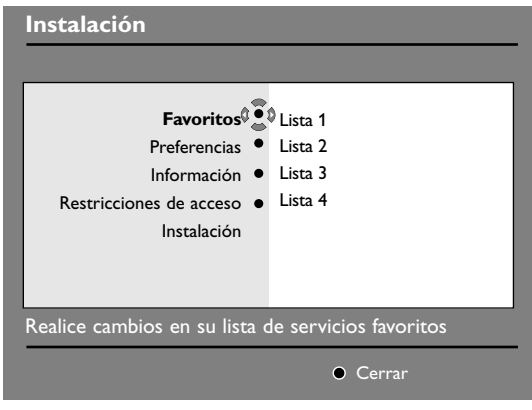

- & Desde el modo digital, pulse la tecla **DIGITAL MENU** para mostrar el menú de Instalación.
- é Pulse el cursor derecho para acceder al menú **Favoritos**.

Tiene la posibilidad de crear hasta 4 listas de favoritos diferentes.

**8** Utilice el cursor arriba/abajo para elegir su lista de favoritos: **Lista 1**, **Lista 2**, **Lista 3** o **Lista 4** y pulse el cursor derecho.

- $\odot$  Utilice el cursor arriba/abajo para elegir una opción y pulse el cursor derecho para acceder al submenú.
	- **Nombre**: utilice el cursor izquierdo/derecho para desplazarse por la zona de visualización del nombre (16 caracteres) y las teclas **-P+** para elegir los caracteres. Una vez introducido el nombre, pulse **OK** para salir.
	- **Seleccionar canales de TV**: utilice el cursor arriba/abajo para elegir sus emisoras de radio preferidas y confirme pulsando **OK**. Pulse el cursor izquierdo para salir.
	- **Seleccionar emisoras de radio**: utilice el cursor arriba/abajo para seleccionar su emisora de radio favorita y confirme con **OK**. Pulse el cursor izquierdo para salir.
	- **Añadir todos los servicios**: pulse **OK** si desea añadir todos los servicios a su lista de favoritos.
	- B**orrar todos los servicios**: pulse **OK** si desea eliminar todos los servicios de su lista de favoritos.
- ( Pulse la tecla **DIGITAL MENU** para salir del menú.
- § Usted puede seleccionar su lista de favoritos desde el menú opciones (vea la página siguiente).

## **Información**

Este menú le proporciona información acerca de la versión del software y la instalación de nuevo software.

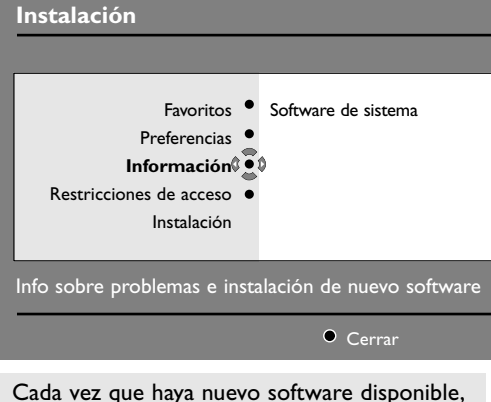

es recomendable aceptar siempre y descargar el software. En caso de que haya nuevo software disponible, verá un mensaje cuando encienda la TV.

& Desde el modo digital, pulse la tecla **DIGITAL MENU** para mostrar el menú de Instalación.

## **Utilización del menú de Opciones**

Este menú le da acceso a su lista de favoritos, la selección de idioma y algunas otras opciones.

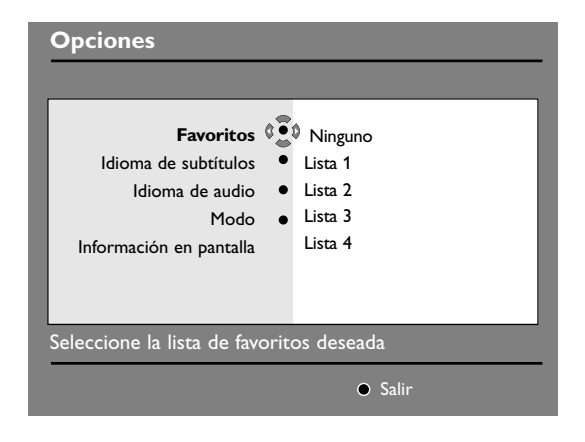

- & Desde el modo digital, pulse la tecla **OPTIONS** del mando a distancia para mostrar el menú de opciones.
- é Utilice el cursor arriba/abajo para elegir una opción y pulse el cursor derecho para acceder al submenú.
- **<sup>O</sup>** Utilice el cursor abajo para seleccionar **Información** y pulse el cursor derecho dos veces. Se mostrará la versión del software.
- **8** Usted puede activar el menú para aceptar o no la actualización del software de su TV digital. Normalmente es desde el modo standby desde donde el producto detectará si existe alguna actualización disponible. En caso de que exista, la próxima vez que encienda el televisor aparecerá una ventana en la parte inferior de la pantalla indicando que hay nuevo software disponible. Pulsando **OK** se inicia la descarga del software. El menú de descarga de software dará una descripción del software junto con la fecha y la hora de la descarga. Es posible que esto actualice determinados menús, funciones y que añada nuevas características, pero no cambiará la forma general en que la TV funciona. Una vez aceptado, la descarga tendrá lugar en la fecha y hora establecidas.

*Nota: Es preciso que la televisión esté en espera durante la descarga para que ésta se pueda llevar a cabo.*

- ' Pulse la tecla **DIGITAL MENU** para salir del menú.
	- **Favoritos**: utilice el cursor arriba/abajo para elegir su lista de favoritos y pulse **OK** para confirmar.

*La opción Ninguno desactiva cualquier lista de favoritos. Para crear su propia lista de favoritos, mire arriba. lea p. 13.*

- **Idioma de subtítulos**: utilice el cursor arriba/abajo para cambiar el idioma de forma temporal y pulse **OK** para confirmar.
- **Idioma de audio**: para cambiar temporalmente el idioma del audio. *Para cambiar el idioma del audio y de los subtítulos de forma permanente, utilice el menú de Preferencias (p. 11).*
- **Modo**: Usted puede elegir tener solamente emisoras de radio, canales de TV o servicios sin audio o video.

*Observación : únicamente para el Reino Unido, la lista de TV contendrá tanto canales de TV como emisoras de radio.*

- **Información en pantalla**: para elegir durante cuanto tiempo se visualizará la ventana.
- **6** Pulse la tecla **OPTIONS** para abandonar el menú.

## **Guía de TV**

La guía de televisión es una Guía Electrónica que le permite buscar programas digitales tal y como lo haría en un periódico o en una revista de TV. Usted puede navegar por la lista de programas digitales y obtener información detallada sobre los mismos. Usted también puede programar la TV para que facilite la grabación de un programa digital.

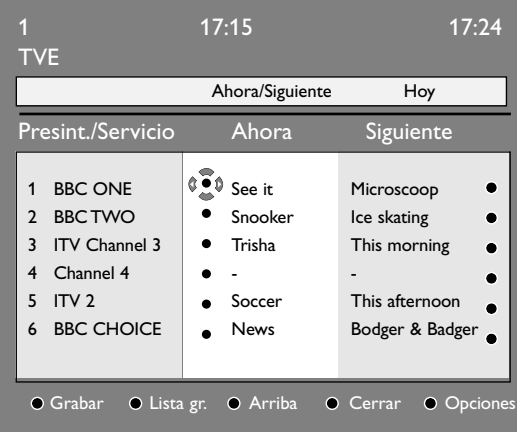

- **O** Desde el modo digital, pulse la tecla **co** para mostrar la guía de TV: Se mostrará una lista con todos los programas digitales de la lista de favoritos seleccionada.
- é Utilice el cursor abajo para entrar en la lista **Presintonia/Servicio** o pulse el cursor derecho para acceder en la lista **Hoy**.
- **8** Utilice el cursor arriba/abajo para elegir un programa.
- $\bullet$  Los elementos de la guía de TV se visualizarán en la parte inferior de la pantalla. Utilice las teclas de colores rojo, verde, amarillo, azul o blanco para activarlos:
	- **Grabar** (tecla roja): Esta característica le permite grabar un canal digital cuando el televisor está en espera. Usted deberá todavía programar su grabador de vídeo.
	- **Lista de grabaciones** (tecla verde): Este menú muestra la lista con el horario de las grabaciones. Usted puede comprobar, cambiar, borrar o añadir una grabación utilizando el cursor o las teclas de colores tal y como se indica en la pantalla.
	- **Arriba** (tecla azul): para volver directamente al principío de la lista.
	- **Cerrar** (tecla azul): para salir de la guía de TV.
	- **Opciones** (tecla  $\blacktriangleright$ ): con este menú, usted puede elegir su lista de favoritos, modo o temas. El tema indica un área de interés de su agrado. Puede optar por mostrar únicamente: drama, noticias, película,...
- **6** Pulse la tecla  $\overline{1+}$  para visualizar más informaciónes sobre el programa seleccionado.
- § Pulse la tecla æ para abandonar el menú.

## **Función de grabación**

Esta característica le permite grabar un canal digital cuando el televisor está en modo standby. Usted deberá en ese caso programar su grabador de vídeo. Si desea continuar viendo otros canales digitales después de configurar un temporizador, puede hacerlo cambiando los canales de forma normal. *Importante: El grabador de vídeo debe estar conectado a* **EXT2** *(Veja Conectar equipos periféricos, pág. 30). Por favor, tenga en cuenta que NO es posible grabar un canal y visualizar otro canal distinto al mismo tempo.*

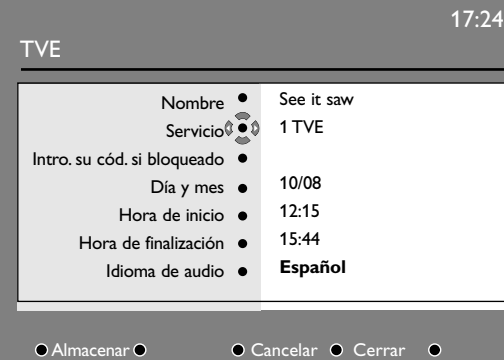

- $\bigcap$  Desde el modo digital, pulse la tecla  $\bigcap$  para mostrar la guía de TV.
- Utilice el cursor abajo para entrar en la lista **Presintonia/Servicio** o pulse el cursor derecho para acceder en la lista **Hoy**.
- **8** Pulse la tecla de color roja para llamar al menú de **Grabación**.
- ' Utilice el cursor arriba/abajo para elegir un parámetro y pulse el cursor derecho para acceder al submenú. Realice sus ajustes y pulse **OK** o el cursor izquierdo para salir.
	- **Nombre**: muestra el programa selectionado.
	- **Servicios**: puede cambiar el número del programa que desea grabar. Pulse **OK** para confirmar.
	- *Nota: sólo puede cambiar a un número que esté en la lista de favoritos seleccionada.*
	- **Introduzca su código PIN si esta bloqueado**: introduzca su código secreto únicamente en el caso de que haya activado la función de restricción de acceso (vea p. 12). Pulse **OK** para confirmar.
- **Día y mes**: introduzca la fecha utilizando las teclas numéricas o las teclas **-P+**. Pulse **OK** para salir.
- **Hora de inicio**: introduzca la hora de inicio.
- **Hora de finalización**: introduzca la hora de finalización.
- **Idioma de Audio**: elija su idioma y pulse **OK** para confirmar.
- **Idioma de subtítulos**: realice su elección y confirme pulsando **OK**.
- S**ubtítulos para sordos**: elija **Sí** o **No** y confirme con **OK**.
- **Frecuencia**: elija **Una vez**, **Diariamente** o **Semanalmente** y confirme con **OK**.
- **6** Pulse la tecla de color roja para memorizar los horarios de sus grabaciones. La guía de televisión vuelve a aparecer. Puede pulsar la tecla de color verde para visualizar la lista con los horarios de las grabaciones.
- § Si ha terminado de ver la televisión, debe dejarla en estado de espera para que se active la grabación del programa. *Importante : nunca apague la televisión haciendo uso del botón de la corriente cuando se han programado grabaciones. Use en su lugar la tecla de standby* B *del mando a distancia.*
- **a** Cuando el temporizador esté a punto de iniciar un canal digital mientras esté mirando otro canal, se visualiza el canal programado digital y se iniciará la grabación. Se visualizará un mensaje de aviso.
- ç Cuando se está realizando una grabación digital, al intentar cambiar un canal, se visualizará una confirmación para **continuar la grabación** o **cancelar la grabación**. Al seleccionar **Cancelar grabación**, se visualizará el canal recién seleccionado.

# **Modo TV analógico**

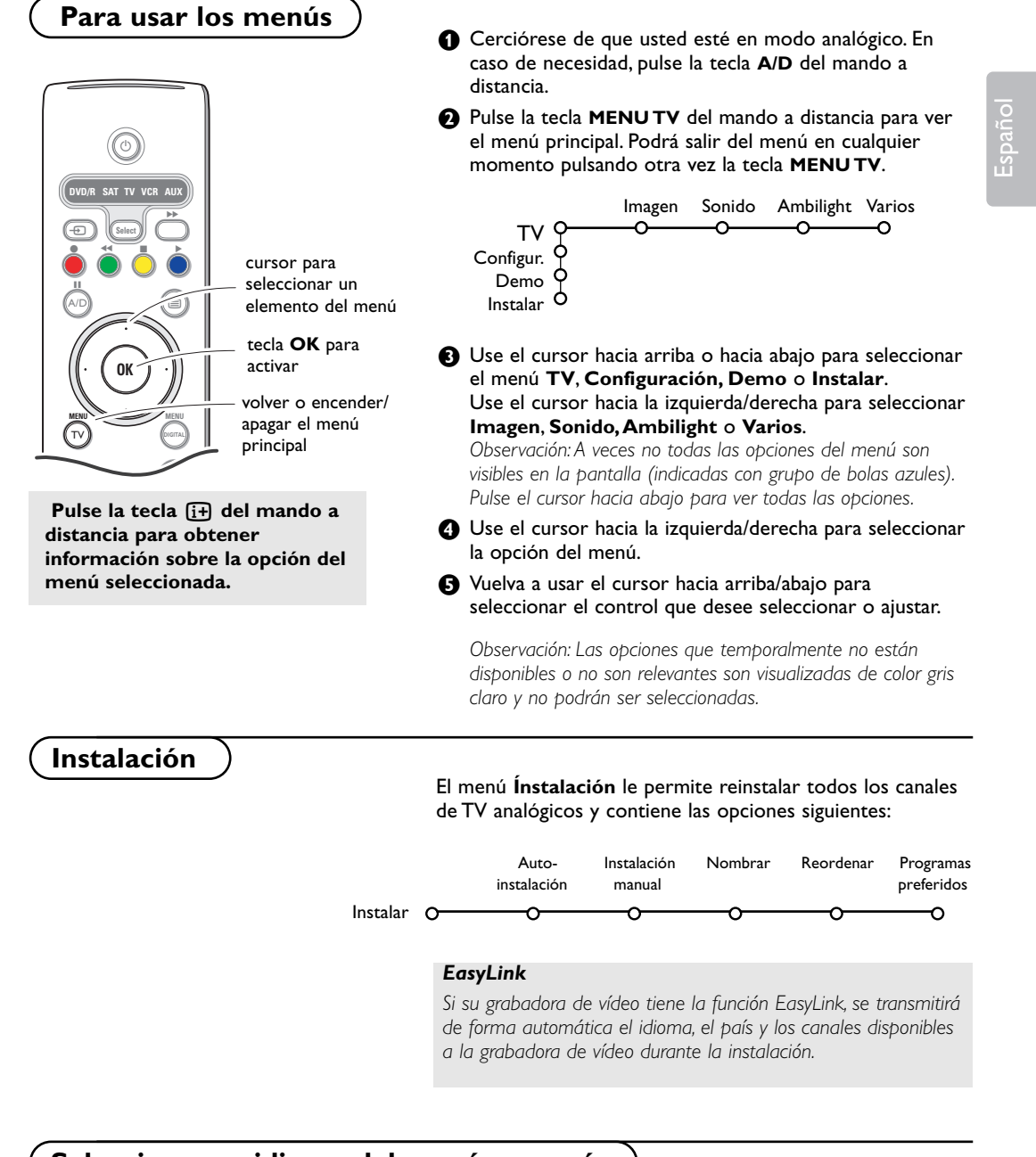

## **Seleccionar su idioma del menú y su país**

Se usted desea cambiar su idioma del menú y/o el país donde se encuentra, véase Preferencias de idioma y dirección, p. 11.

## **Memorizar los canales de TV**

Podrá buscar y almacenar los canales de TV de dos maneras diferentes: usando Instalación Automática o Instalación Manual (sintonizando canal tras canal). Seleccione su elección con el cursor hacia la derecha.

## **Autoinstalación**

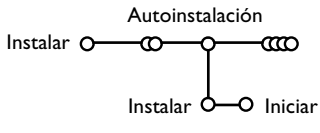

- & Seleccione **Autoinstalación** en el menú Instalar. *Atención:Todos los canales deberán ser desbloqueados para la autoinstalación. Introduzca su código para desbloquear todos los canales, si se lo pide. (Véase TV,Varios, Bloqueo infantil, p. 26.)*
- **a** Pulse el cursor hacia abajo. Aparece la etiqueta de la opción autoprogramar **Iniciar**.
- **8** Pulse el cursor hacia la derecha.
- ' Aparece el mensaje **Buscando** y se visualiza el progreso de la autoinstalación.

Si se detecta un sistema de cable o un canal de TV que transmita ACI (Instalación Automática de Canales), aparecerá una lista de programas. Si no hay transmisión de ACI, los canales serán numerados según su selección de idioma y país. Podrá usar Reordenar para renumerarlos.Véase p. 19.

*Es posible que la compañía suministradora de cable o el canal de TV visualice un menú de selección de transmisiones.Tanto el diseño como las opciones son definidos por la compañía de cable o el canal de TV. Haga su selección con el cursor y pulse la tecla OK.*

## **Instalación manual**

Instalación manual Instalar 0<sup>-</sup>00  $\overline{m}$ Modo selección Sistema Programa Buscar Sintonía fina Memorizar  $\sigma$ 

La búsqueda y la memorización de canales de TV se hace canal por canal. Usted tiene que seguir **paso a paso cada** etapa del menú de Instalación Manual.

- **O** Seleccione Instalación manual en el menú Instalar.
- **a** Pulse el cursor hacia abajo.

Siga las instrucciones que aparezcan en la pantalla.

*Observación: Buscar o dirigir la selección de un canal de televisión. Si sabe la frecuencia, el número del canal C- o S- , introduzca los 3 dígitos de la frecuencia directamente con las teclas numéricas 0 a 9 (por ejemplo 048). Pulse el cursor hacia abajo para continuar.*

Repetir para buscar otro canal de TV después de que se haya almacenado el canal de TV seleccionado.

18

## **Nombrar**

Es posible modificar los nombres transmitidos por la emisora o asignar un nombre a un canal de TV no identificado. Se puede asignar un nombre de 5 letras como máximo a cada uno de los números de programa (de 0 a 99).

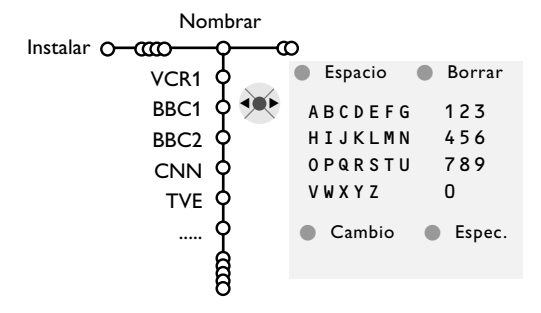

- & Seleccione **Nombrar** en el menú Instalar y pulse el cursor abajo.
- **e** Seleccione el número de programa. *Atención: mantenga el cursor pulsado hacia arriba/abajo para desplazarse por la lista de programas.*
- **8** Pulse el cursor hacia la derecha. Aparece un teclado en la pantalla. Pulse el cursor hacia la derecha para entrar en el teclado. Pulse el cursor hacia arriba/abajo, izquierda/derecha para seleccionar el primer carácter y pulse **OK**. Seleccione **Espacio** para entrar en un espacio; **Borrar** para borrar el carácter resaltado del nombre introducido; **Cambio** para visualizar caracteres en mayúsculas o minúsculas en el teclado; **Espec**. para visualizar caracteres especiales en el teclado. Pulse **OK** para confirmar.

reds=

- ' Pulse repetidamente el cursor hacia la izquierda cuando haya terminado de dar un nombre.
- **6** Seleccione otro número de programa y repita  $\log$  pasos  $\bigcirc$  a  $\bigcirc$ .

#### **Reordenar el índice**

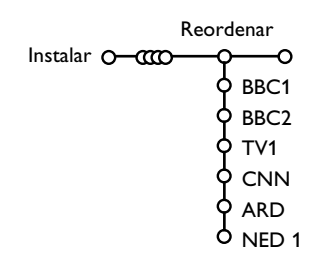

Ahora puede reordenar según sus preferencias los números asignados a los canales de TV.

- & Seleccione **Reordenar** en el menú Instalar.
- é Siga las instrucciones que aparezcan en la pantalla.

### **Los canales de TV preferidos**

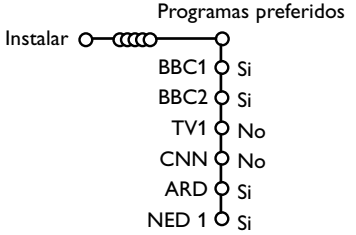

- & Seleccione **Programas preferidos** en el menú Instalar.
- **A** Seleccione su número de programa con el cursor arriba/abajo.
- **8** Seleccione Si o No con el cursor derecha.
- **4** Repita **@** hasta **@** para todos los canales de TV que Ud. quiere cambiar a canal de TV preferido o a canal de TV no preferido.

## **Configuración**

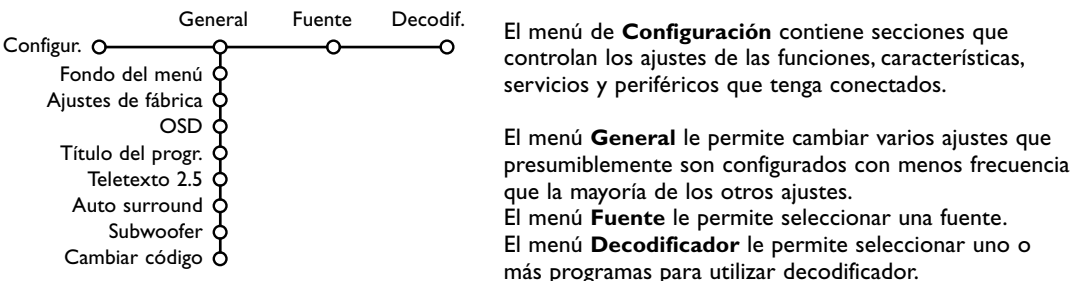

Pulse la tecla <sup>[j]</sup> del mando a distancia para obtener información sobre la opción del menú **seleccionada.**

### **General**

Este menú le permite cambiar varios ajustes que presumiblemente son configurados con menos frecuencia que la mayoría de los otros ajustes.

#### **Fondo del menú**

Seleccione **Sí** o **No** para apagar o encender el fondo del menú.

### **Ajustes de fábrica**

Esto cambiará los ajustes de imagen y sonido a los valores predefinidos en fábrica, manteniendo los ajustes de instalación de canales.

## **OSD (On Screen Display)**

### & Seleccione **OSD**.

**A** Seleccione **Normal** para activar la visualización continua del número de programa y la ampliada visualización del canal de televisión y la información del programa en pantalla. **Mínimo** para activar la visualización de información reducida del canal.

*Atención: Cuando se active Subtítulos, mire Varios, p. 26, no es posible la visualización continua del número del programa.*

#### **Título del program**

Seleccione **Título del program Si** o **No**. Cuando seleccione **Si**, después de seleccionar un programa de televisión o de pulsar la tecla  $\overline{1}$  en el mando a distancia, puede ser que un canal de televisión que tiene teletexto transmita el nombre del canal de televisión o el

título del programa. Si selecciona **No**, el título del programa sólo

aparece después de pulsar la tecla [i+] y no después de seleccionar el canal de TV.

### **Teletexto 2.5**

Algunos radioemisores ofrecen la oportunidad de ver más colores, otros colores de fondo e imágenes más bonitas en las páginas de Teletexto.

- & Seleccione **Teletexto 2.5**.
- **e** Pulse el cursor hacia la derecha para seleccionar **Teletexto 2.5 Encender** para beneficiarse de esta opción.
- $\bigcirc$  Vuelva a pulsar el cursor hacia la derecha para seleccionar **Teletexto 2.5 Apagar** si desea obtener el diseño de teletexto más neutro. La selección realizada será válida para todos los canales que tengan teletexto 2.5.

*Atención: Puede durar unos segundos antes de que la transmisión de teletexto cambie al Teletexto 2.5.*

### **Auto Surround**

A veces el radioemisor transmite señales especiales para programas codificados de Sonido Surround. La TV cambiará automáticamente al modo del

mejor sonido surround cuando esté **activado** el **Auto Surround**.

### **Subwoofer**

Elija **Sí**, si ha instalado un subwoofer externo. Mire equipos periféricos conectados, Conexión de subwoofer extra, pag. 34.

### **Determinar/Cambiar código**

La opción de Bloqueo infantil (mire TV, Varios, p. 26) le permite bloquear canales para evitar que los niños miren ciertos programas. Para mirar canales bloqueados, deberá introducir un código de acceso. La opción del menú Determinar/Cambiar código le permite crear o cambiar un código PIN (Número Personal de Identificación).

- & Seleccione **Determinar/Cambiar código**.
- é Si aún no existe ningún código, elija la opción del menú **Determinar código**. Si ha introducido un código anteriormente, elija la opción del menú **Cambiar código**. Siga las instrucciones en pantalla.

#### **Importante: ¡Ha olvidado su código !**

- & Seleccione **Cambiar código** en el menú General y pulse **OK**.
- é Pulse el cursor hacia la derecha y introduzca el código predominante 8-8-8-8.
- $\bigodot$  Vuelva a pulsar el cursor e introduzca un nuevo código personal de 4 dígitos. Se borra el código anterior y se graba el nuevo código.

Español

### **Fuente**

Este menú le permite seleccionar el periférico que haya conectado a una de las entradas externas.

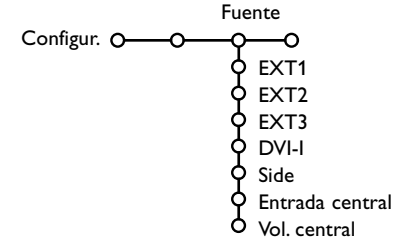

- & Pulse el cursor hacia la derecha para entrar en la lista de nombres de periféricos, que se encuentra junto con la opción seleccionada.
- é Seleccione el dispositivo periférico con el cursor hacia arriba/abajo.

Una vez que haya seleccionada la fuente, pe. DVD, esta fuente será seleccionada automáticamente cuando su mando a distancia esté en el modo DVD, véase p. 4, y pulse la tecla  $\oplus$  en el mando a distancia.

### **Entrada central - Volume in central**

Cuando haya conectado un receptor surround a la TV, véase p. 32, los altavoces de la TV podrán actuar como altavoz central, de modo que no hará falta un altavoz central por separado. Seleccione **Entrada Central Activada**. Cuando haya seleccionado **Activado** podrá ajustar el **volumen del Central** con el cursor hacia la izquierda/hacia la derecha para corregir diferencias de nivel de volumen del receptor de audio externo y los altavoces.

## **Decodificador**

En caso de conectar un decodificador, véase p. 30, se pueden seleccionar uno o más programas para utilizar decodificador.

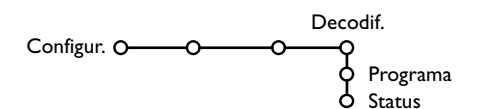

- & Seleccione **Decodif.** con el cursor hacia la derecha.
- é Seleccione **Programa**.
- Seleccione el número de programa con el cual ha grabado el programa proveniente de su decodificador.
- ' Seleccione **Status**.
	- Seleccione la entrada usada para conectar su decodificador: **Ningún**, **EXT1**, **EXT2**.
	- Seleccione **Ningún** si no quiere que el número de programa seleccionado sea activado como el número de programa del decodificador.

#### **Demo** TV<sub>O</sub> Configur. Ambilight Demo **Teletexto** Instalar C Active Control

### El menú Demo le permite demostrar las opciones de TV por separado o en un ciclo continuo.

*Recorra todos modos de Ambilight para ver cada modo durante 10 segundos. Antes de pasar al modo siguiente, la luz primero se desvanece hasta que se apaga, y luego se ilumina progresivamente en el siguiente modo.*

## **Menú TV**

**Pulse la tecla [i+] del mando a distancia para obtener información sobre la opción del menú seleccionada.**

#### Pulse la tecla **MENU TV** en el mando a distancia para mostrar el menú principal.

*Notas:*

- *- Dependiendo de la señal de entrada uno o algunos parámetros de ajuste, quizás, no se podrán seleccionar.*
- *- Algunos menús analógicos también pueden visualizarse en el modo digital.*

## **Menú Imagen**

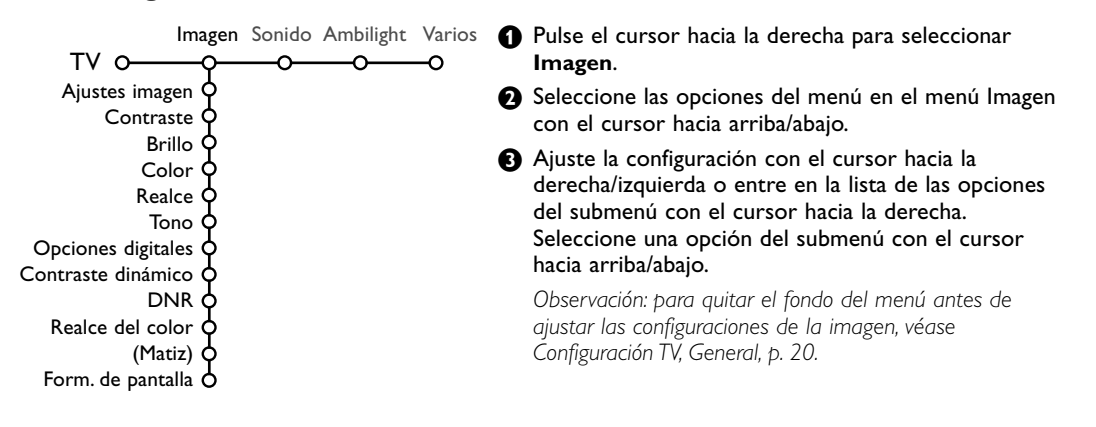

#### **Ajustes imagen**

Seleccione **Ajustes imagen** para visualizar una lista de ajustes de imagen predefinidos, cada uno correspondiendo con los ajustes específicos de fábrica.

#### **Personal** se refiere a los ajustes de imagen de preferencia personal en el menú de imagen.

*Observación: Este TV de Philips ha sido ajustado en la fábrica para conseguir los mejores resultados en un ambiente de iluminación fluorescente. Como en su casa no suele haber el mismo tipo de iluminación de un almacen, le recomendamos que dé una pasada por los diferentes modos de controles inteligentes de imagen para elegir aquel que mejor se ajuste a sus condiciones de visualización. La mayoría de los usuarios suelen considerar que Natural es el ajuste adecuado.*

## **Opciones digitales**

Pixel Plus 2 es el ajuste más ideal, dobla la resolución horizontal y aumenta el número de líneas con un 33%.

En caso de que perciba un efecto de "halo" que le pueda molestar, puede seleccionar la opción Movie Plus. Según su propia preferencia podrá considerar seleccionar Progressive Scan.

### **Contraste dinámico**

Ajusta el nivel en el que la TV mejora automáticamente los detalles en las áreas oscuras, medias y claras de la imagen.

### **DNR**

Configura el nivel en el que se mide y reduce el ruido en la imagen.

Español

#### **Realce del color**

Intensifica los colores y mejora la resolución de los detalles en colores vivos.

### **Matiz**

Compensa las variaciones de color en transmisiones codificadas de NTSC.

#### **Formato de pantalla**

Ajustará el tamaño de la imagen dependiendo del formato de la transmisión y del ajuste de su preferencia. Mire también Use el mando a distancia, Formato de Pantalla, p. 4.

## **Active Control**

El televisor mide todas las señales de entrada y las corrige para proporcionar la mejor calidad de imagen posible. El sensor de Luz Ambiente realiza los ajustes necesarios para en función de las condiciones de visualización de la sala (sólo cuando elige la opción de Active Control al Medio o Máximo).

Pulse la tecla  $\bigcirc$  del mando a distancia. *Nota: desconecte todos los Menús de la pantalla.*

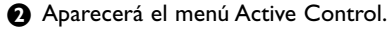

- **8** Pulse el cursor hacia arriba/abajo para seleccionar los valores Active Control **Apagado**, **Mínimo**, **Medio** o **Máximo**. Los ajustes de imagen son optimizados continua y automáticamente lo que se visualizará por las barras. No se podrán seleccionar las opciones del menú.
- ' Pulse el cursor hacia la derecha para seleccionar **Ajustes imagen**.
- **6** Pulse el cursor hacia arriba/abajo para seleccionar uno de los ajustes de imagen predefinidos.
- § Pulse el cursor hacia la derecha para seleccionar **Pantalla act**.
- è Pulse el cursor hacia arriba/abajo para seleccionar **Barras**, **Pixel Plus 2**, **Digital Natural Motion** o **Apagado**. Cuando seleccione Pixel Plus 2 o Digital Natural Motion, la pantalla de TV se dividirá en dos partes: en la parte izquierda la configuración seleccionada de calidad de imagen es apagada; en la parte derecha es activada.
- $\odot$  Pulse la tecla  $\odot$  otra vez para apagar el menú Active Control.

### **Sonido**

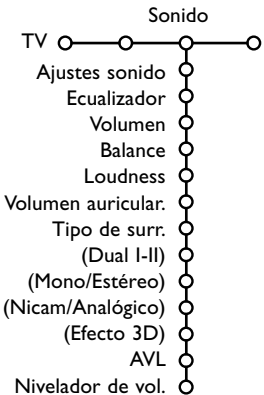

### & Pulse el cursor hacia la derecha para seleccionar **Sonido**.

é Seleccione las opciones del menú en el menú Sonido con el cursor hacia arriba/abajo y ajuste las configuraciones con el cursor hacia la derecha/ izquierda. Recuerde, las configuraciones del control están a un nivel normal medio cuando se centre la escala.

### **Ajustes sonido**

Seleccione Ajustes sonido para visualizar una lista de ajustes de sonido predefinidos, cada uno correspondiendo con los ajustes específicos de fábrica de Agudos y Bajos. **Personal** se refiere a los ajustes del sonido de preferencia personal en el menú de sonido.

#### *Nota:*

- *Dual* X *sólo está disponible en caso de transmisión de sonido dual.*
- *Sólo se puede seleccionar Mono/Estéreo en caso de transmisión estéreo análoga.*
- *Sólo se puede seleccionar Nicam/Analógico en caso de transmisión Nicam.*

Ambilight es un concepto de iluminación innovador que usa la luz con colores totalmente ajustables en la parte trasera de la TV para mejorar la experiencia de visualización. El análisis del contenido de las imágenes ajusta los colores continuamente, o también podrá ajustar las luces a cualquier color fijo y muchos tonos de blanco.Ambilight crea el ambiente idóneo para mirar la TV garantizando una visualización relajada, una mejor percepción de los detalles de la imagen, el contraste y el color.

En modo espera, las luces podrán ser ajustadas a cualquier color para crear un ambiente único en la habitación.

- & Seleccione **Ambilight** en el menú de la TV.
- é Pulse el cursor hacia abajo para entrar en el menú Ambilight.
- Seleccione Ambilight y pulse el cursor hacia la derecha para
	- seleccionar **Apagado** or **Encendido**. • **Apagado**: se apagará la luz ambiental y todas las otras opciones del menú quedarán desactivadas.
	- **Encendido**: la luz ambiental estará encendida.Ajuste con más precisión los parámetros de la luz en los menús a continuación.
- ' Seleccione **Brillo** para ajustar la salida de la luz de las luces de ambiente.
- ( Seleccione **Modo** y pulse el cursor hacia la derecha para seleccionar **Color**, **Ambiente**, **Relajado**, **Cine** o **Acción**.
	- **Color**: esta opción mostrará luz constante según los ajustes en el menú color Ambilight.Véase a continuación.
	- Las opciones **Ambiente**, **Relajado**, **Cine** y **Acción** ajustarán de forma dinámica el brillo y el color al contenido de la pantalla.

La selección de modo afectará la velocidad y/o la saturación y/o la intensidad que determina la impresión de visualización.

## **Ambilight**

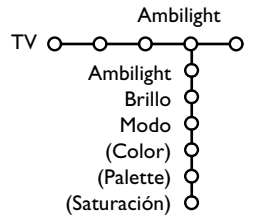

 $\overline{5}$ 

### Por ejemplo, en modo **Relajado**, la ratio de brillo y el cambio de color es suave y fluida, ofreciéndole una visualización más envolvente y relajada.

**Ambiente** es la ratio de brillo y de cambio de color, tal y como se ha predefinido en fábrica.

**Cine** afectará la percepción de una película, y el modo Acción afectará la impresión dinámica.

*Notas:*

- *- La velocidad del cambio es limitada, para evitar sensaciones desagradables.*
- *Según la selección realizada, algunas opciones del menú Ambilight quedarán desactivadas y no podrán ser seleccionadas.*

#### **Ambilight en modo de Espera**

Cuando esté desconectada la TV, la luz ambiental también estará desconectada.. Cuando el aparato esté en modo de espera, se podrá usar Ambilight para dar a la habitación un ambiente único. Pulse la tecla Ambilight Apagado/Encendido en el control remoto para cambiar entre Ambilight Apagado u Encendido.

#### **Interferencias de infrarojos en dispositivos externos**

Para evitar problemas de recepción con controles remoto, sitúe su equipo fuera de la huella de las luces producidas por el Ambilight de su TV.

*Nota: Ambilight no funciona apropiadamente cuando la temperatura de la sala está por debajo de los 15°C.*

### **Modos Smart color:**

- **Personal**: Seleccione cualquier Color o Matiz según sus gustos personales, como por ejemplo, su decoración, el contenido del programa (deportes, película, etc.), su estado de ánimo, etc.
- **Blanco cálido**: Este Color es parecido al de la mayoría de las bombillas normales. Seleccione esta opción si desea que Ambilight se adecue a la iluminación normal del salón.
- **Blanco frío**: Este Color se parece a la luz natural (6500K). Seleccione esta opción si prefiere una luz más fría. *Observación: el 6500 K es el ajuste recomendado de SMPTE para luz ambiental trasera de pantallas.*
- **Azul**: El color Azul es el favorito de la mayoría de los consumidores para crear un ambiente frío, moderno y/o místico. Seleccione esta opción según su gusto personal o estado de ánimo.

### **Menú Varios**

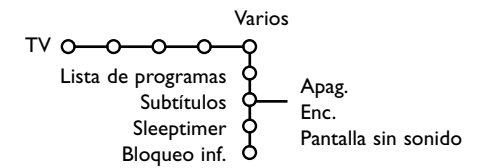

Pulse la tecla [i+] del mando a distancia **para obtener información sobre la opción del menú seleccionada.**

- & Pulse el cursor hacia la derecha para seleccionar **Varios**.
- é Seleccione las opciones del menú con el cursor hacia arriba/abajo y ajuste las configuraciones con el cursor hacia la derecha/izquierda.

#### **Lista de programas**

Pulse la tecla **OK** para cambiar al Canal de TV o a la fuente externa seleccionado.

#### **Seleccionar subtítulos**

Se deberá almacenar la página de subtítulos para cada canal de TV:

Encienda el teletexto y seleccione en el índice la página adecuada de subtítulos. Apague el teletexto.

**Subtítulos Enc.** los visualizará automáticamente en las canales de TV seleccionados si se emiten subtítulos.

Seleccione **Pantalla sin sonido** cuando desea que los subtítulos se visualizan automáticmente cuando el sonido haya sido interrumpido temporalmente con la tecla n « en el mando a distancia.

#### **Sleeptimer**

Establece un periodo de tiempo después del cual la TV cambia automáticamente a la posición en espera.

#### **Bloqueo infantil**

- & Seleccione **Bloqueo inf**.
- é Pulse el cursor hacia la derecha para entrar en el menú. Le pedirán que introduzca el código. *Atención: deberá volver a introducir el código cada vez que haya salido del menú Bloqueo infantil.*

**Importante: ha olvidado su código ! Véase p. 21.**

**8** Seleccione una de las opciones del menú del menú Bloqueo infantil:

Bloqueo inf. O-Bloq. Bloqueo pers **Desbloquear** Bloq. después Progr. bloq.

- **Bloqueo** si desea bloquear todos los canales y fuentes externas.
- **Bloqueo pers.** y pulse el cursor hacia la derecha.

Seleccione:

- **Bloq. después** si desea bloquear todos los programas a partir de una hora determinada. Pulse el cursor hacia la derecha e introduzca la hora con el cursor hacia arriba/abajo y hacia la derecha. Pulse **OK** para validar.
- **Progr. bloq.** si desea bloquear los programas de un determinado Canal de TV o fuente externa;
- Seleccione **Desbloquear** para desbloquear todos los canales y las Fuentes externas a la vez.

## **Teletexto Digital**

Algunos canales digitales, que se seleccionan como cualquier otro canal, ofrecen servicios de teletexto dedicados (por ejemplo, BBC TEXT).

#### $\bigcirc$  Pulse  $\text{ } \textcircled{\textcirc}$  para activar el teletexto. *Sólo Reino Unido:*

- *- MHEG se muestra cuando los programas contienen elementos interactivos TEXT-MHEG, indicados mediante un icono MHEG en el titular.*
- *Para activar el teletexto, mantenga pulsada la tecla* b *durante 3 segundos.*

é Para utilizar el teletexto digital, siga las instrucciones que se muestran en pantalla.

- Según el servicio, puede que se le pida que utilice las teclas de cursor, la tecla **OK**, las teclas de color, la tecla de teletexto y, a veces, las teclas numéricas.
- $\bullet$  Cuando haya terminado de ver el teletexto: seleccione otro canal con las teclas **-P+** o siga las instrucciones que se muestran en pantalla para volver a la imagen.

### **Información de texto**

Algunos canales digitales también ofrecen información sobre el programa que se está transmitiendo. En tal caso, puede aparecer un mensaje en la parte inferior de la pantalla durante unos segundos. Siga las instrucciones que se muestran en pantalla y utilice las teclas de cursor para desplazarse por las páginas de texo.

## **Teletexto Analógico**

La mayoría de los Canales de TV emiten información a través de teletexto. Esta TV dispone de una memoria de 1200 páginas que almacenará la mayoría de las páginas y subpáginas transmitidas para reducir el tiempo de espera.Tras cada cambio de programa, se refresca la memoria.

#### **Activar y desactivar el teletexto**

Para activar el teletexto, pulse la tecla  $\textcircled{\textsf{m}}$ .

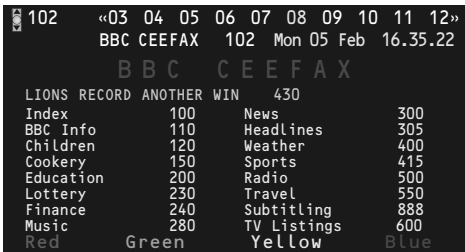

#### **Selección de una página de teletexto**

- Introduzca el número de página deseado con las teclas numéricas o con las teclas del cursor hacia arriba/abajo, hacia la izquierda/derecha o can la tecla **-P+**.
- Seleccione el tema deseado mediante las teclas de color que corresponden a las opciones coloreadas en la parte inferior de la pantalla.

#### **La página anterior de teletexto**

*(Sólo posible en caso de que no haya una lista de páginas favoritas de teletexto disponible. Mire p. 28.)*

Pulse la tecla P«P.

#### **Selección del índice de contenido**

Pulse la tecla de color gris >> para visualizar el índice principal (normalmente la página 100).

#### **Únicamente para las transmisiones de teletexto T.O.P :**

Pulse  $\overline{H}$ . Aparece un resumen T.O.P. de los temas del teletexto. Seleccione con el cursor arriba/abajo, izquierda/derecha el tema deseado y pulse la tecla **OK**.

No todas las emisoras transmiten en T.O.P. teletexto.

#### **Selección de las subpáginas**

Cuando una página de teletexto seleccionada conste de varias subpáginas, aparecerá en la pantalla una lista de subpáginas disponibles. Pulse el cursor hacia la izquierda/derecha para seleccionar la subpágina siguiente o la anterior.

### **Imagen/Teletexto**

 $\bigcirc$  Pulse la tecla  $\bigcirc$ . Pulse la tecla  $\bigcirc$  para mostrar Teletexto en la parte derecha de la pantalla.

Español

<sup>0</sup> Pulse la tecla 1<sup>2</sup> para apagar la pantalla dual.

#### **Amplificación**

Pulse **(a)** repetidamente para visualizar la parte superior de teletexto, la parte inferior de teletexto y después para volver al tamaño normal de la página de teletexto. Cuando la página de teletexto sea aumentada, podrá pasar por el texto línea tras línea usando el cursor hacia arriba/abajo.

#### **Hipertexto**

Con hipertexto podrá seleccionar y buscar cualquier palabra o número en la página del teletexto actual.

- & Pulse la tecla **OK** para resaltar la primera palabra o un número en la página.
- é Use el cursor hacia arriba/abajo, hacia la derecha/izquierda para seleccionar la palabra o el número que desea buscar.
- $\bigodot$  Pulse la tecla OK para confirmar. Aparecerá un mensaje en la parte inferior de la pantalla para indicar que se está efectuando la búsqueda o que no se encuentra la palabra o página.
- **4** Use el cursor hacia arriba para salir de hipertexto.

### **Menú de Teletexto**

- & Pulse la tecla **MENU TV** para activar el menú.
- é Pulse el cursor hacia arriba/abajo para seleccionar las opciones del menú.
- $\bigodot$  Pulse el cursor hacia la derecha para activar.

#### **Mostrar**

Revela/esconde información escondida en una página, tales como soluciones a adivinanzas y puzzles. Pulse el cursor derecha para activar.

#### **Preferido**

Puede crear una lista de 8 páginas de teletexto favoritas en total, seleccionadas de entre diferentes canales de TV.

## **Para añadir una página favorita a la lista:**

- **O** Elija una página de teletexto.
- é Seleccione **Preferido** en el menú de teletexto y pulse el cursor derecho para introducir en la lista.
- **8** Pulse el cursor derecho otra vez para añadir la página.
- **4** Pulse el la tecla de MENU TV para ver la página actual.

## **Para ver una página favorita de la lista:** Desde el teletexto, use la tecla PIP para "navegar" entre las páginas favoritas del canal

de TV seleccionado en este momento. *Nota: sólo se pueden seleccionar las páginas del canal activado actualmente.*

#### **Búsqueda**

### Seleccionar una palabra

Podrá teclear la palabra que desea buscar en las páginas de teletexto en el teclado en pantalla. No influye el hecho de usar letras mayúsculas o minúsculas.

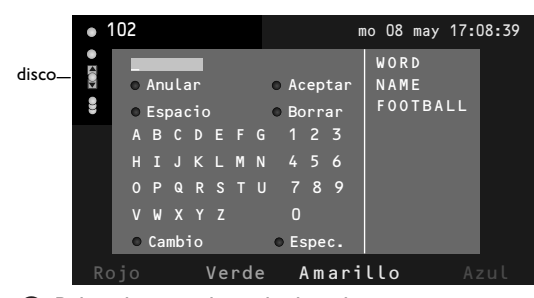

- & Pulse el cursor hacia la derecha para entrar en el teclado.
- é Pulse el cursor hacia la derecha/izquierda, hacia arriba/abajo para seleccionar los caracteres, palabras o funciones.
- $\odot$  Pulse la tecla OK para confirmar cada carácter seleccionado.
- **4** Seleccione Anular para cancelar la palabra o carácter seleccionado; **Espacio** para entrar en un espacio; **Borrar** para borrar el último carácter seleccionado; **Cambio** para cambiar entre caracteres en minúsculas o mayúsculas; **Espec**. para visualizar caracteres especiales en el teclado.
- **6** Pulse el cursor hacia la izquierda repetidamente para volver al menú Teletexto.

### Buscar una palabra

- & Teclee la palabra en la pantalla o seleccione una palabra de la lista con el historial de la derecha y pulse **OK**.
- é Seleccione **Aceptar** y vuelva a pulsar **OK**. Aparece el mensaje **Buscando**.
- $\bigodot$  Para cancelar la búsqueda o para buscar otra palabra, seleccione **Teclado** y pulse **OK**.
- $\bullet$  Cuando no se encuentre una palabra, aparecerá un mensaje. Cuando se encuentre la palabra, será resaltada en la página de teletexto. Para continuar la búsqueda, pulse la tecla **OK**.

#### **Recorrer subpáginas** *(si está disponible)*

Esta función recorre las subpáginas automáticamente. Pulse el cursor hacia la derecha para activar y desactivar otra vez.

#### **Página con tiempo**

Para visualizar una página específica en una momento determinado.

- & Pulse el cursor hacia la derecha para seleccionar **Si** o **No**.
- é Introduzca la hora y el número de la página con las teclas del cursor o las teclas numéricas. *Observación: El teletexto no tiene que mantenerse encendido, pero deberías ver el canal de TV de la que hayas seleccionado la página especificada.*
- $\bigodot$  Pulse el cursor hacia la izquierda para volver al menú de TV.

#### **Idioma**

Si los caracteres del teletexto visualizados en pantalla no corresponden con los caracteres usados en su idioma, podrá cambiar el grupo de idioma aquí.

Seleccione **Grupo 1** o **Grupo 2** con el cursor hacia la derecha.

Pulse la tecla **MENU TV** para salir del menú Teletexto.

## **Conexiones laterales**

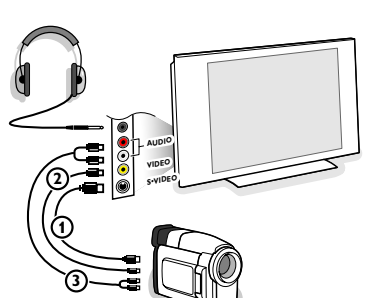

## **Videocámara, juegos de vídeo**

**O** Conecte tal como se muestra.

é Conecte el equipo a la entrada **VIDEO** 2 y **AUDIO L** 3 para equipos mono. Para equipos estéreo conecte también AUDIO R 3. Para obtener la máxima calidad de nuestra cámara S-VHS, conecte los cables S-VHS a la entrada **S-VIDEO** 1 y a las entradas de **AUDIO** 3.

*Atención: No conecte a la vez el cable* 1 *y* 2*. ¡ Puede causar distorsión de imagen !*

### **Auriculares**

- **O** Introduzca el enchufe en el enchufe hembra  $\cap$  del auricular tal como se muestra.
- **e** Pulse la tecla  $\mathbf{K}$  para desconectar los altavoces internos de su TV.

*La toma para auriculares tiene una impedancia comprendida entre 8 y 4000 Ohm y sirve para los conectores de auriculares tipo 3,5 mm.* Seleccione **Volumen Auriculares** en el menú de sonido para ajustar el volumen de los auriculares.

## **Conexión de equipos periféricos**

Hay una amplia gama de equipos de audio y video que se pueden conectar al televisor. Los siguientes diagramas de conexión indican la forma de conectarlos.

*Nota:*

*EXT1 puede gestionar CVBS, RGB y Audio L/R; EXT2 CVBS,Y/C, RGB y Audio L/R; EXT3 CVBS y Audio L/R; DVI puede gestionar VGA, SVGA, XGA y 480p, 576p, 720p, 1080i y 1152i Side puede gestionar CVBS, S-VIDEO y Audio L/R.*

*Es preferible conectar periféricos con salida de RGB a EXT1 o EXT2 como RGB, porque así proporcionan un a mejos calidad de imagen.*

*Oberservación: Si su grabadora está provisto de la función EasyLink, el cable de euroconector suministrado tiene que ser conectado a EXT2 para poder utilizar en condiciones ideales la función EasyLink.*

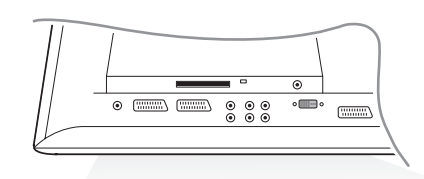

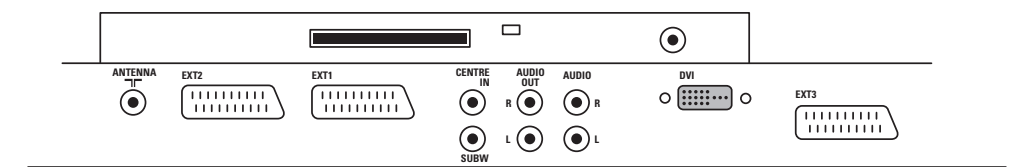

29

Español

**Grabador (VCR-DVD+RW)**

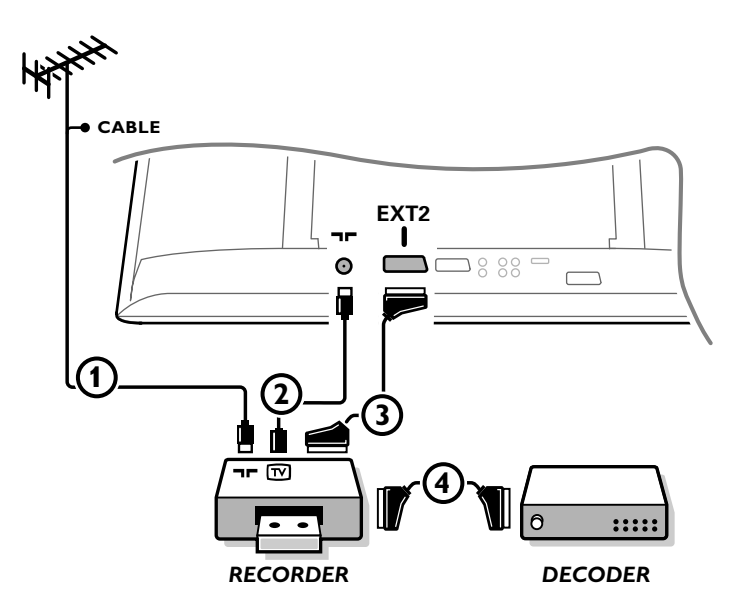

*Nota: no coloque el grabador demasiado cerca de la pantalla, ya que algunos de estos aparatos pueden ser sensibles a las señales del televisor. Manténgalo a una distancia mínima de 50 cm de la pantalla.*

Conecte los cables de antena  $(1), (2)$  y eurocable  $(3)$  de la manera indicada para obtener la mejor calidad de imagen.

Si el grabador no cuenta con euroconector, la única conexión posible es mediante el cable de antena. Por lo tanto, debe sintonizar la señal de prueba del grabador y almacenaria con un número de programa entre 90 y 99, consulte Instalación manual, p. 18.

Consulte el manual de su grabador.

### **Decodificador y Grabador**

Conecte un eurocable 4 al decodificador y al euroconector especial de su grabador. Consulte también el manual del grabador. Consulte Decodificador, página 21.

También puede conectar el decodificador directamente a **EXT1** con un eurocable.

**Grabador y otros equipos** 

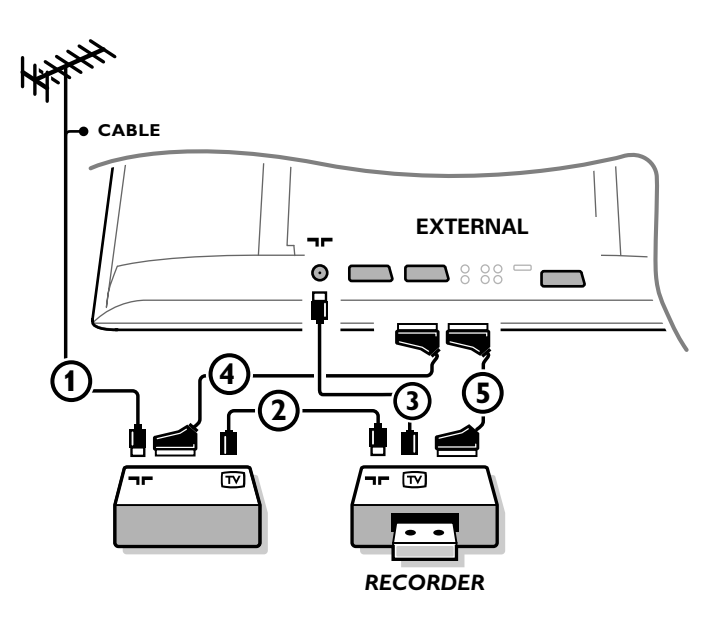

 $\bigcirc$  Conecte los cables de antena  $(1), (2)$  y  $(3)$  de la manera indicada (sólo si los equipos periféricos cuentan con entrada/salida de antena de TV). Conecte el grabador con un eurocable **(5**) al euroconector **EXTERNAL 2**. Conecte el otro equipo con un eurocable 4 a uno de los euroconectores **EXTERNAL 1** o **EXTERNAL 3** para obtener la mejor calidad de imagen posible. Si el grabador no cuenta con euroconector, la única conexión posible es mediante el cable de antena.

Por lo tanto, debe sintonizar la señal de prueba del grabador y almacenaria con un número de programa entre 90 y 99, consulte Instalación manual, p. 18. Consulte el manual de su grabador.

é Haga una selección en el menú Configuración, Fuente, pág. 21.

Español

### **Receptor Multicanales surround**

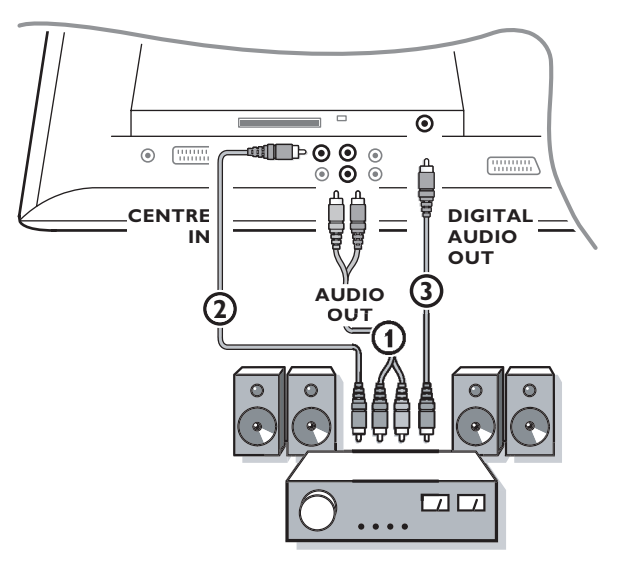

- & Conecte los cables de audio con el receptor multicanales Surround y con **AUDIO OUT L** y **R** en la parte inferior del TV $(1)$ .
- é Si desea que los altavoces de su monitor funcionen como altavoz central, conecte también un cable de audio con el receptor multicanales Surround y con el CENTRE IN en la parte inferior del TV (2).
- **8** Seleccione **Entrada central Si** en el menú de Fuente, p. 21.

#### **Sonido Digital**

- & Conecte su receptor digital MultiChannel Surround también al conector **DIGITAL AUDIO OUT** 3 para reproducir sonido digital.
- é Se reproducirá sonido digital si el canal digital seleccionado está siendo transmitida con la transmisión de sonido **AC3**.
- " Seleccione **AC3** el menú **Configuración del Digital Audio**, Preferencias, Digital Audio.Véase p. 11.
- ' Seleccione **Digital Audio input** en el receptor digital MultiChannel Surround.

#### *Atención:*

*Si no se transmiten señales AC3, no habrá sonido en la salida DIGITAL AUDIO OUT.*

*No se escuchará ningún sonido cuando un canal de televisión o fuente externa esté bloqueada mediante el menú de bloqueo infantil.Véase pág. 26.*

## **Conector DVI**

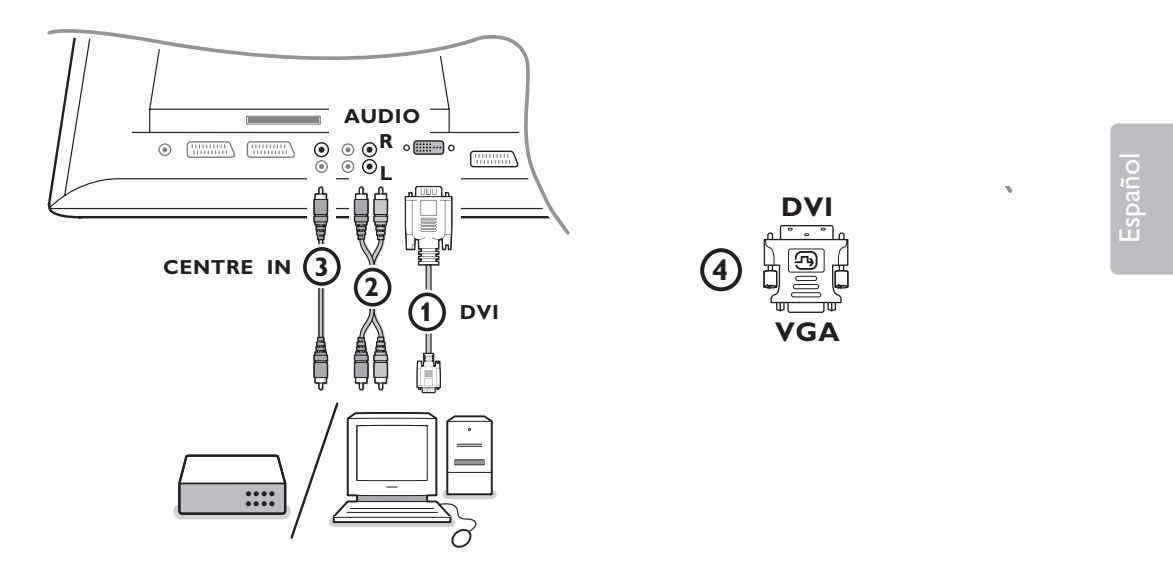

El conector **DVI** permite utilizar los siguientes modos de TV y monitor, a través de la tecla  $\oplus$  en el mando a distancia, para aparatos de Alta Definición (HD) y el ordenador (PC):

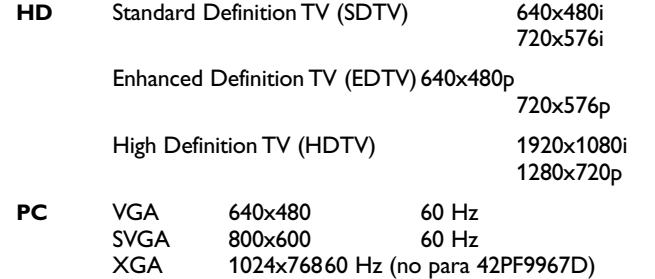

*Nota: si es necesario, puede ajustar la posición de la imagen en el centro de la pantalla con el cursor.*

**O** Conecte sus aparatos al conector DVI de su TV **1.** 

Según el tipo de conector de su aparato, deberá usar un adaptador adecuado.

#### **DVD**

Conecte el DVI al cable DVI cable al conector dvi de su TV  $(1)$ .

#### **Ordenador (PC):**

- Con un conector DVI : conecte el cable DVI a DVI al conector **DVI** de su TV **1.**
- Con un conector VGA: conecte el cable VGA al adaptador VGA a DVI 4 y conecte el conector **DVI** de su TV $\Omega$ .
- é Conecte el cable audio 2 a las entradas **DVI AUDIO R** (right derecho) e **L** (left izquierdo) de la TV cuando la TV espera que el audio análogo para un aparato periférico conectado salga de una entrada de audio análoga

**O**

Conecte el cable audio é a uno de los conectores **DIGITAL AUIDO IN** de la TV cuando la TV espera que el audio digital para un aparato periférico conectado salga de una entrada audio digital. A continuación, seleccione la fuente a la cual el equipo periférico con entrada digital audio ha sido conectado en el Instalación, menú Fuentes.Véase p. 21

### **Conectar un subwoofer externo**

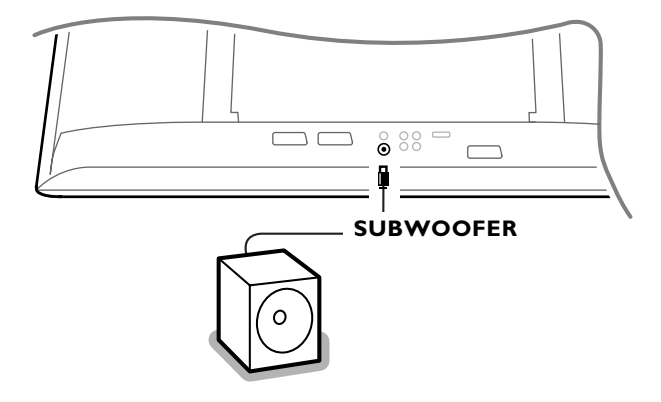

Para mejorar la reproducción de sonido de la TV podrá conectar un subwoofer de potencia externa (entre 20 y 250 Hz).

- & Conecte el cable de audio del subwoofer externo a la entrada **SUBWOOFER** en la parte trasera de la TV.
- é Seleccione **Subwoofer** en el menú Configuración, General, p. 20.
- $\bigodot$  Ajuste la frecuencia del subwoofer externo a 100-120 Hz (según su preferencia personal), si está presente en el subwoofer.
- ' Ajuste el nivel del volumen del subwoofer externo, en el supuesto de que este control esté presente en el subwoofer. Véase también el manual de instrucciones del subwoofer externo.

### **Interfaz común**

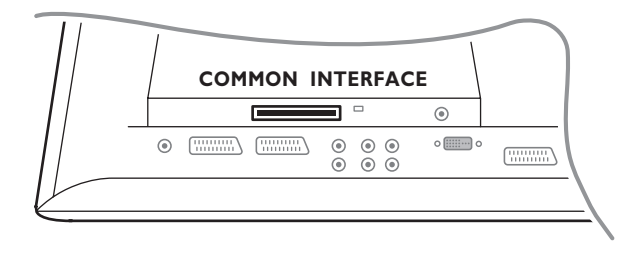

Hay disponible una interfaz común para conectar un CAM (módulo de acceso condicional) y una tarjeta inteligente.

Por favor, consulte a su proveedor de servicios para obtener más información sobre estos módulos.

*Nota: La televisión debe estar siempre desconectada antes de insertar cualquier módulo en la ranura de la interfaz común.*

## **Grabadora o DVD con EasyLink**

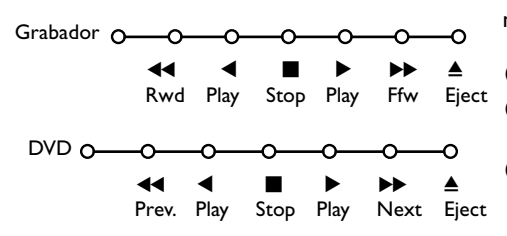

La grabadora o el DVD podrá ser operado a través del menú **Grabador** o **DVD** en pantalla.

- & Pulse la tecla **MENU** del mando a distancia.
- é Seleccione el menú **Grabador** o **DVD** con el cursor hacia arriba/abajo.
- **8** Pulse el cursor hacia la izquierda/derecha, hacia arriba/abajo para seleccionar una de las funciones de la grabadora o DVD.

*La tecla* ® *para grabar puede ser operado en el modo TV.*

*Si su grabadora EasyLink dispone de la función de sistema standby (en espera), cuando pulse la tecla* B *durante 3 segundos, tanto la TV como la grabadora cambiarán a la posición espera.*

## **Seleccionar equipos periféricos conectados**

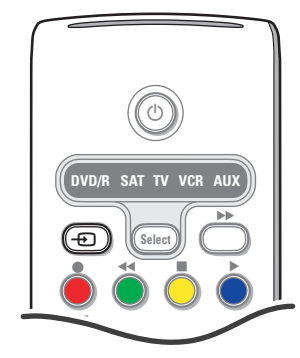

Pulse la tecla  $\bigoplus$  del mando a distancia repetidamente para seleccionar **EXT1**, **EXT2**, **EXT3**, **Side** o **DVI**, según donde tenga conectado su equipo.

*Observación : La mayoría de los equipos (decodificador, vídeo)*  $efectúa automáticamente el cambio.$ 

Español

## **Teclas de equipos de Audio y de Vídeo**

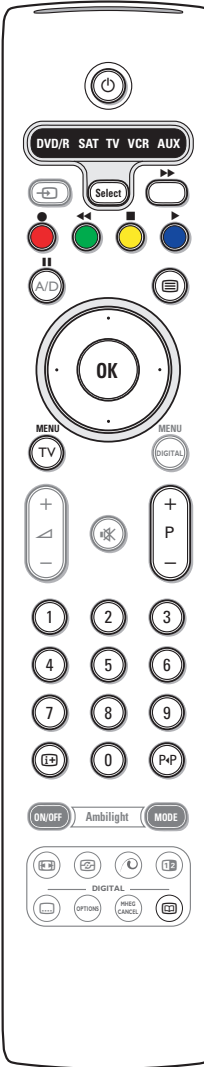

Este sistema de mando a distancia funciona con los siguientes equipos de Philips:TV,VCR, DVD, DVD/R, SAT (RC5/RC6),AMP(+SINTO), CD, CD/R. Pulse la tecla **Select** para operar cualquier equipo indicado en el visualizador (**AUX** = CD, **DVD/R** = DVD, **SAT** = SAT (RC5). Se podrá seleccionar otro dispositivo pulsando la tecla **Select**. Seleccione repetidamente dentro de 2 segundos. El diodo parpadeará lentamente para indicar el dispositivo. Pulse una de las teclas del mando a distancia para operar los aparatos periféricos. Para volver al modo TV pulse **Select** mientras el led esté parpadeando. Si no se ejecuta ninguna acción en 60 segundos, el mando a distancia vuelve al modo de **TV**. Cuando no quiera volver al modo TV, y quiera que se mantenga el modo seleccionado, proceda como sigue: Elija el modo deseado con la tecla **Select**. Espere hasta que el LED se ilumine. Pulse la tecla **Select** otra vez simultáneamente con la tecla **OK** durante al menos 2 segundos. El mando no se volverá al modo TV desde ahora y se mantendrá en el modo seleccionado. Para volver hacia atrás, a los ajustes por defecto, repetir todo lo explicado eligiendo el modo TV. *Observación: Cuando se pulse la tecla Select durante más de 2 segundos, se transmitirá el comando de seleccionar sistema RC5/RC6.*  $(b)$  para poner en espera ºæ para pausa (**VCR**, **DVD**, **CD)** noticias RDS /TA (**AMP**); para reproducción aleatoria (**CD/R**) para grabar para rebobinar (VCR, CD); buscar hacia abajo (**DVD**, **AMP**) para stop para reproducir † para avance rápido (**VCR**, **CD**); buscar hacia arriba (**DVD**, **AMP**) i visualizar información **MENU** activar o desactivar el menú **- P +** para seleccionar capítulo, canal y pista 0 - 9 entrada de dígitos P<sup> $P$ </sup> índice cinta (**VCR**), seleccionar capítulo DVD, seleccionar una frecuencia (**AMP**) (3) VCR temporizador cursor arriba/abajo para seleccionar el siguiente disco o el anterior (**CD)** cursor izquierda/derecha para seleccionar la pista

**Mx** para pausa (**CD/R**)

b visualización RDS (**AMP**); para seleccionar su elección de idioma para subtítulos (**DVD**);

Adicionalmente el indicador **DVD/R**, **SAT** y **AUX** se pueden programar para manejar en su lugar el DVD-R, DVD+Receptor, DVD-R +Receptor, SAT (RC6), CD y VCR

&Elija TV con la tecla **Select**.

- **a** Para programar
	- **DVD-R**, pulse la tecla **OK** + y el dígito 2
	- **SAT (RC6)**, pulse la tecla **OK** + y el dígito 4
	- **CD-R**, pulse la tecla **OK** + y el dígito 6
	- **DVD+receptor**, pulse la tecla **OK** + y el díg. 7
	- **DVD-R + receptor**, pulse la tecla **OK**+ y el díg. 8
	- **VCR**, pulse la tecla **OK** + y el dígito 9.

 $\bigodot$  Elija el correspondiente DVD/R, SAT, o indicador **AUX**. El mando a distancia manejará su DVD-R, DVD o DVD-R en combinación con un receptor (**DVD/R**), Sat (RC6) (**SAT**), CD-R o VCR (**AUX**).

(**AMP**)

anterior o la siguiente (**CD**) buscar hacia abajo/arriba

*Nota: Para volver a los modos programados de fábrica, quite las pilas durante unos segundos, o pulse la tecla OK + el dígito 1 (modo DVD); o +dígito 3 (SAT-RC5) o + dígito 5 (Modo CD).*

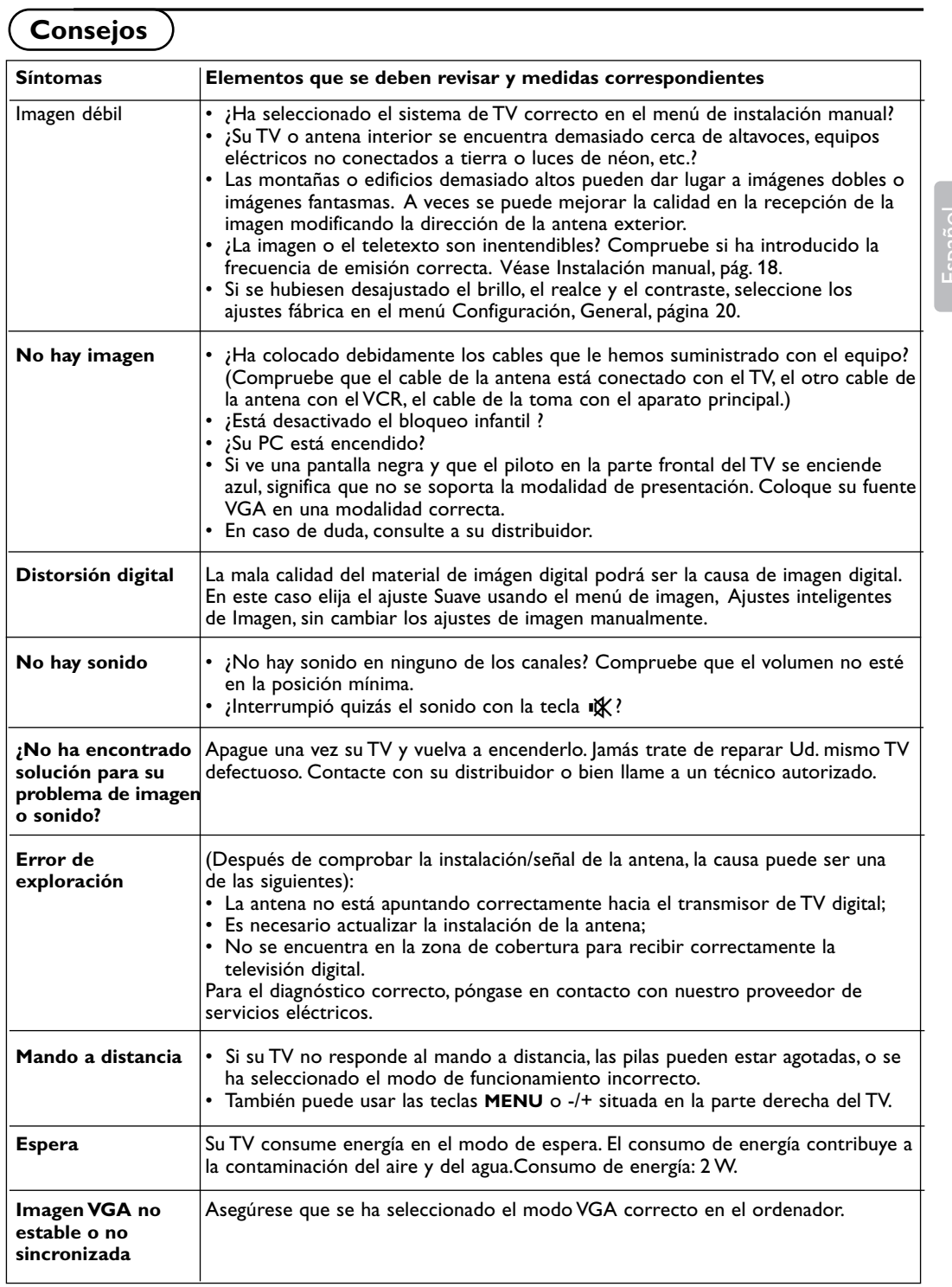

Español

37

### **Alerta concerniente a las imágenes que se pueden quedar marcadas en la pantalla del TV.**

Es carcaterístico de las Pantallas de Plasma que cuando se muestra una imagen fija durante mucho tiempo se puede quedar la imagen marcada en la pantalla. Esto se llama quemado del del fósforo. El uso normal de los TV supone reproducir imágenes que contienen constantes movimientos e imágenes cambiantes que rellenan la pantalla.

Algunos ejemplos de imágenes fijas son (no es una lista exclusiva, puede encontrar otros ejemplos en sus hábitos de visualización):

- **Menús de TV y DVD's**: listado de los contenidos de un DVD
- **Las barras negras**: se muestran en la parte superior e inferior de la pantalla cuando se muestra una película en formato de pantalla panorámica (16:9) vista en el formato tradicional cuadrado  $(4:3)$ .
- **PIP y MultiPIP**: No use durante largos periodos de tiempolas funciones de PIP y MultiPIP.
- **El logo de un canal de TV**: Puede suponer un problema si es brillante y además se mantiene fijo. Gráficos en movimiento o con bajo contraste es menos probable que puedan producir un envejecimiento irregular de la pantalla.
- **Indicaciones de cotizaciones en Bolsa** que suelen aparecer en la parte inferior de la pantalla. • **Logotipos de las tiendas y precios de los productos** mostrados en las pantallas: brillante y mostrado constantemente en el mismo punto de la pantalla.

Ejemplos de de imágenes fijas también incluyen logos, imágenes de ordenador, mostrar la hora, Teletexto e imágenes mostradas en formato 4:3, imágenes o caracteres estáticos, etc.

#### *Notas:*

*- Reducir el contraste y el brillo en caso de que se reproduzcan imágenes de este tipo.*

*- Una vez quemado, este efecto nunca desaparece totálmente.*

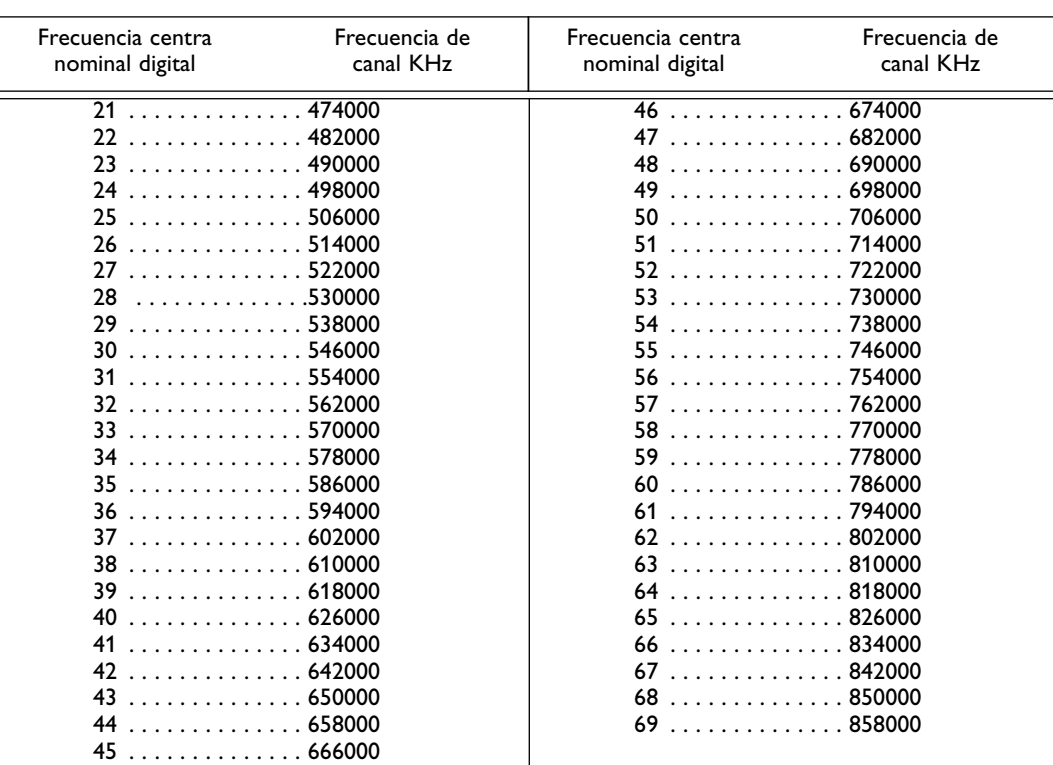

# **Tabla de Frecuencias Centrales (en KHz)**